# **Sistema de emisión del láser de exploración TxCell®**

# **Manual del usuario**

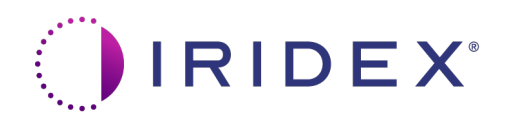

Manual de usuario del sistema de emisión del láser de exploración TxCell® 70375-ES Rev B 12.2021

© 2021 Iridex Corporation. Reservados todos los derechos.

Iridex, el logotipo de Iridex, OcuLight, G-Probe, IQ 532, IQ 577, TxCell, EndoProbe y MicroPulse son marcas registradas; BriteLight, CW-Pulse, DioPexy, EasyFit, EasyView, FiberCheck, IQ 810, LongPulse, MilliPulse, OtoProbe, PowerStep, Symphony, TruFocus y TruView son marcas comerciales de Iridex Corporation. Todas las demás marcas comerciales son propiedad de sus respectivos titulares.

## **Contenido**

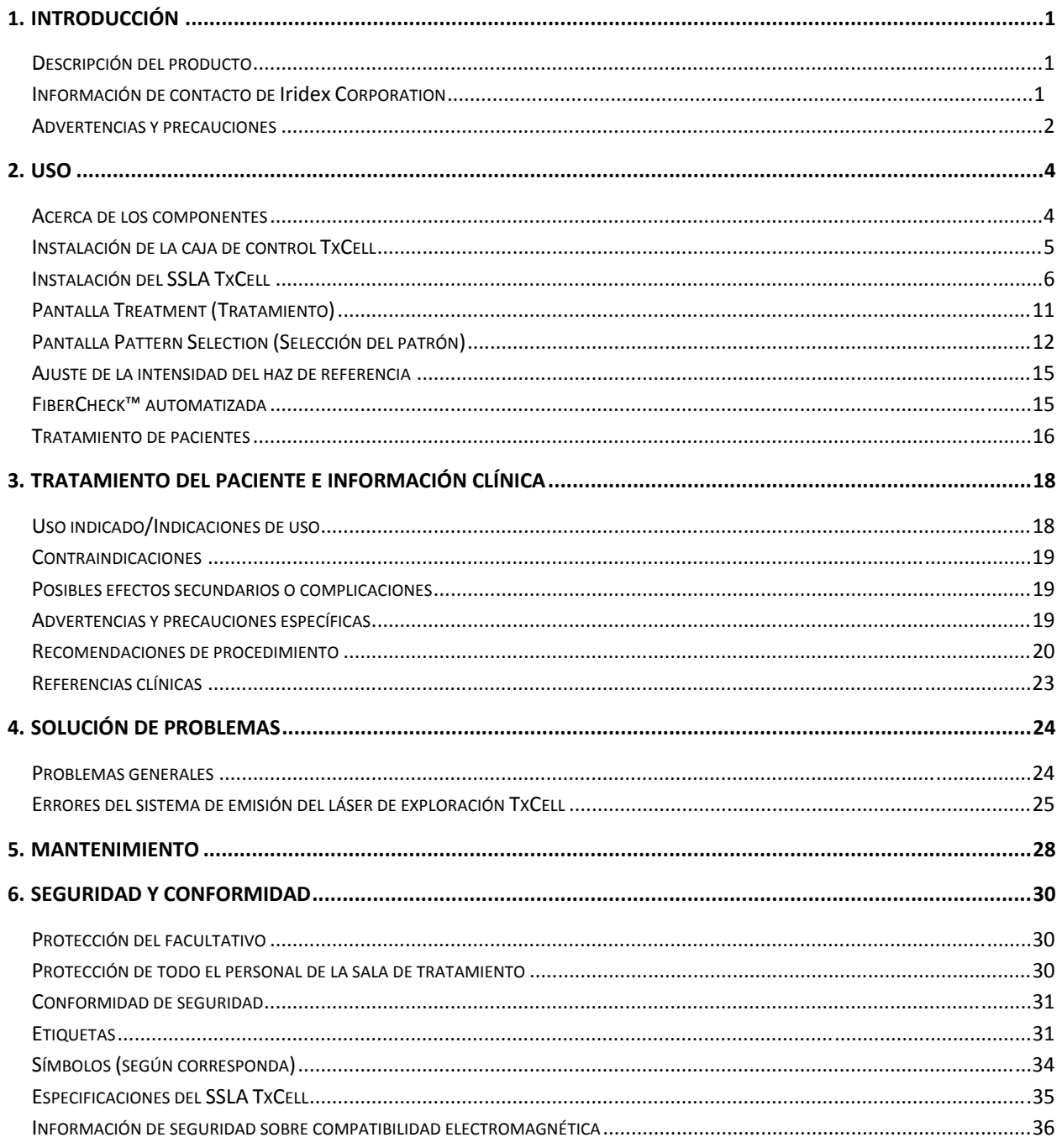

# **1 Introducción**

## **Descripción del producto**

El sistema de emisión del láser de exploración TxCell<sup>®</sup> añade el uso de la tecnología de exploración de patrones cuando se acopla con sistemas láser Iridex comercialmente disponibles. Esto ofrece a los sistemas láser Iridex existentes la capacidad de emitir una gama total de opciones de exploración de patrones de múltiples puntos, además de las aplicaciones estándares de un solo punto, a través de una variedad de lámparas de hendidura propiedad del cliente. Está indicado para que lo usen médicos con la formación necesaria para el diagnóstico y tratamiento de afecciones oculares.

El sistema de emisión del láser de exploración TxCell comprende los siguientes componentes:

- El adaptador de la lámpara de hendidura de exploración (SSLA) TxCell que se puede acoplar a estaciones de trabajo de láseres Iridex, estilo Zeiss o Haag-Streit.
- La caja de control TxCell con fuente de alimentación, controlador del escáner, componentes electrónicos de la unidad y conexiones eléctricas. La caja de control se envía con un SSLA.
- Cables para conectar el SSLA a la caja de control y la caja de control a la consola del láser.

## **Información de contacto de Iridex Corporation**

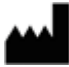

Iridex Corporation 1212 Terra Bella Avenue Mountain View, California 94043-1824 EE. UU.

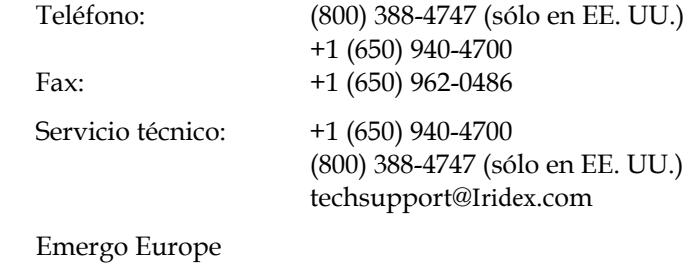

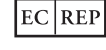

 $\epsilon$ 

Prinsessegracht 20 2514 AP La Haya Países Bajos

#### **Garantía y servicio técnico**

Este dispositivo se suministra con una garantía de fábrica estándar. La garantía queda anulada si una persona que no pertenezca al personal certificado del servicio técnico de Iridex intenta efectuar tareas de servicio.

Si necesita asistencia, póngase en contacto con su representante local de Servicio técnico de Iridex o con las oficinas centrales de la compañía.

*NOTA: Esta declaración de servicio y garantía está sujeta a la exención de garantías, limitación de recursos disponibles y limitación de responsabilidad incluidas en los Términos y condiciones de Iridex.*

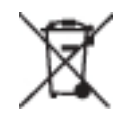

**Directiva sobre RAEE.** Comuníquese con Iridex o con su distribuidor para obtener información sobre la forma de desechar el producto.

### **Advertencias y precauciones**

#### *ADVERTENCIAS:*

*Los sistemas de láser generan un haz de luz de alta concentración que puede provocar lesiones si se utiliza indebidamente. Para proteger al paciente y al personal quirúrgico, es necesario leer detenidamente y comprender los manuales del usuario del láser y del sistema de emisión correspondiente antes de usarlo.*

*Nunca mire directamente a las aperturas del haz de referencia o de tratamiento ni a los cables de fibra óptica que emiten los haces de láser, sin importar que lleve o no protección ocular de seguridad.*

*Nunca mire directamente a la fuente de luz láser ni a la luz láser dispersada por superficies muy reflectantes. Evite dirigir el haz de tratamiento hacia superficies altamente reflectantes (por ejemplo, instrumentos metálicos).*

*Compruebe que todo el personal que se encuentre en la sala de tratamiento lleve puesta protección ocular adecuada para luz láser. No utilice nunca gafas graduadas como protección ocular para láser.*

*Mantenga siempre el láser de Iridex en el modo de reserva (Standby) cuando no esté tratando al paciente. Al mantener el láser de Iridex en modo Standby, se evita la exposición accidental a la luz láser si se presiona el pedal por error.*

*Si utiliza un divisor de haz, debe instalar el filtro de seguridad ocular fijo para la longitud de onda adecuada antes de instalar el divisor de haz.*

*Evite el tratamiento excesivo del tejido a tratar; para ello, debe utilizar la densidad de potencia más baja. Consulte en el capítulo 2, "Tratamiento de pacientes".*

*Asegúrese de que el patrón cubra solamente la zona de tratamiento deseada antes de poner en marcha del interruptor del pedal.* 

*El tiempo de reacción puede superar la velocidad de emisión de puntos de tratamiento tanto en el modo de patrón de múltiples puntos o repetición de un solo punto. Esto puede ocasionar la administración de aplicaciones de energía láser después de la liberación indicada del pedal antes de completar un patrón.*

*La relación entre el tamaño de punto y la densidad de potencia resultante no es lineal. Cuando se reduce a la mitad el tamaño de punto, se cuadruplica la densidad de potencia. El facultativo debe comprender las relaciones entre el tamaño de punto, la potencia del láser, la densidad de potencia y la interacción entre el láser y el tejido antes de usar el adaptador de la lámpara de hendidura de exploración TxCell.*

*Examine siempre el cable de fibra óptica antes de conectarlo al láser, para asegurarse de que no haya sufrido daño alguno. Si el cable de fibra óptica está dañado, podría causar una exposición accidental a la luz láser o lesiones al operador, al paciente u otras personas que se encuentren en la sala de tratamiento.*

*Compruebe siempre que el dispositivo de emisión esté conectado correctamente al láser. Una conexión inadecuada puede dar lugar accidentalmente a un haz de láser secundario. Podrían causarse graves lesiones en los ojos o los tejidos.*

*No utilice el dispositivo de emisión con ningún sistema de láser que no sea Iridex. Si lo hace, anulará las garantías del producto y pondrá en peligro la seguridad del paciente, la suya propia y la de otras personas presentes en la sala de tratamiento.*

*La absorción por parte del tejido depende directamente de la presencia de pigmentación. Por tanto, los ojos que tengan una pigmentación más oscura requieren menos energía para obtener el mismo resultado que los ojos con pigmentación clara.*

*Los equipos de observación, como por ejemplo un divisor del haz o un tubo de observación conjunta, deben estar instalados entre el filtro de seguridad ocular y los oculares.* 

*Para evitar el riesgo de descarga eléctrica, este equipo debe conectarse únicamente a una red eléctrica dotada de conexión a tierra de protección. EN60601-1:2006/AC; 2010 16-2 (C)* 

#### *PRECAUCIONES:*

*La ley federal de Estados Unidos limita la venta de este dispositivo por parte de médicos o por prescripción de un médico licenciado por las leyes del estado en el que ejerce la medicina para utilizar o prescribir el uso del dispositivo.*

*El uso de controles o ajustes o la realización de procedimientos distintos a los descritos en este manual puede dar lugar a una exposición peligrosa a la radiación.*

*No utilice el equipo en presencia de sustancias inflamables o explosivas tales como anestesias volátiles, alcohol o soluciones de preparación para cirugía.* 

*Apague el láser antes de inspeccionar cualquier componente del dispositivo de emisión.* 

*Tenga siempre mucho cuidado al manipular los cables de fibra óptica. No enrolle el cable con un diámetro inferior a 15 cm.*

*Mantenga el tapón de protección en el conector de fibra óptica mientras no utilice el dispositivo de emisión.* 

*No toque el extremo del conector de fibra óptica, dado que la grasa de los dedos puede afectar a la transmisión de la luz a través de la fibra óptica, reduciendo con ello la potencia.* 

*No manipule la lámpara de iluminación sujetándola por la bombilla de vidrio.* 

# **2 Uso**

### **Acerca de los componentes**

Una vez desembalado el contenido del sistema de emisión del láser de exploración TxCell®, compruebe que estén todos los componentes del pedido.

Además del adaptador de la lámpara de hendidura de exploración TxCell (SSLA), la caja de control y el cable de la caja de control puede que se incluya un filtro de seguridad ocular (FSO), un prisma de iluminación de espejo dividido, un apoyo para dedo, un micromanipulador, una abrazadera de montaje y herramientas de instalación, dependiendo del modelo de la lámpara de hendidura. Examine con cuidado todos los componentes antes de usarlos, para asegurarse de que no hayan sufrido daños durante el transporte.

#### **Compatibilidad de lámparas de hendidura**

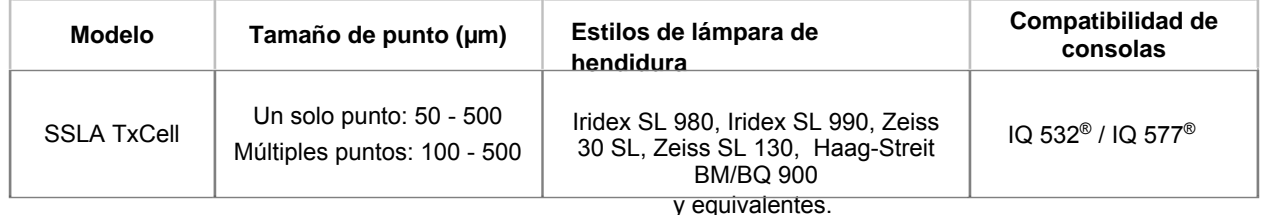

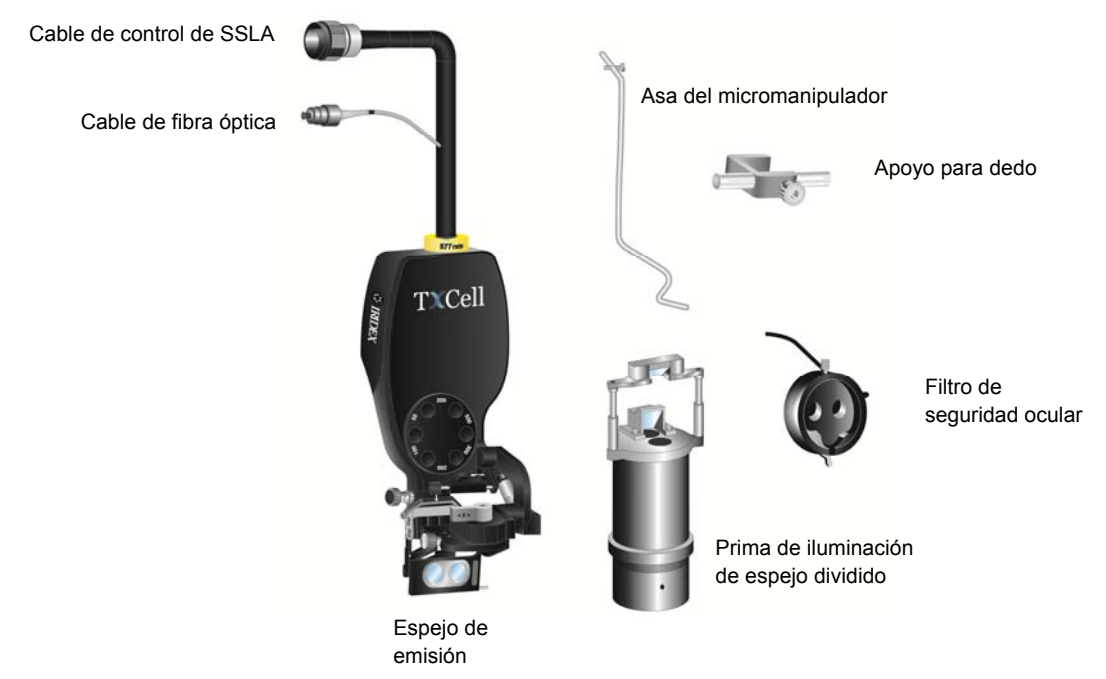

**Adaptador y componentes de una lámpara de hendidura típica (dependiendo del modelo)** 

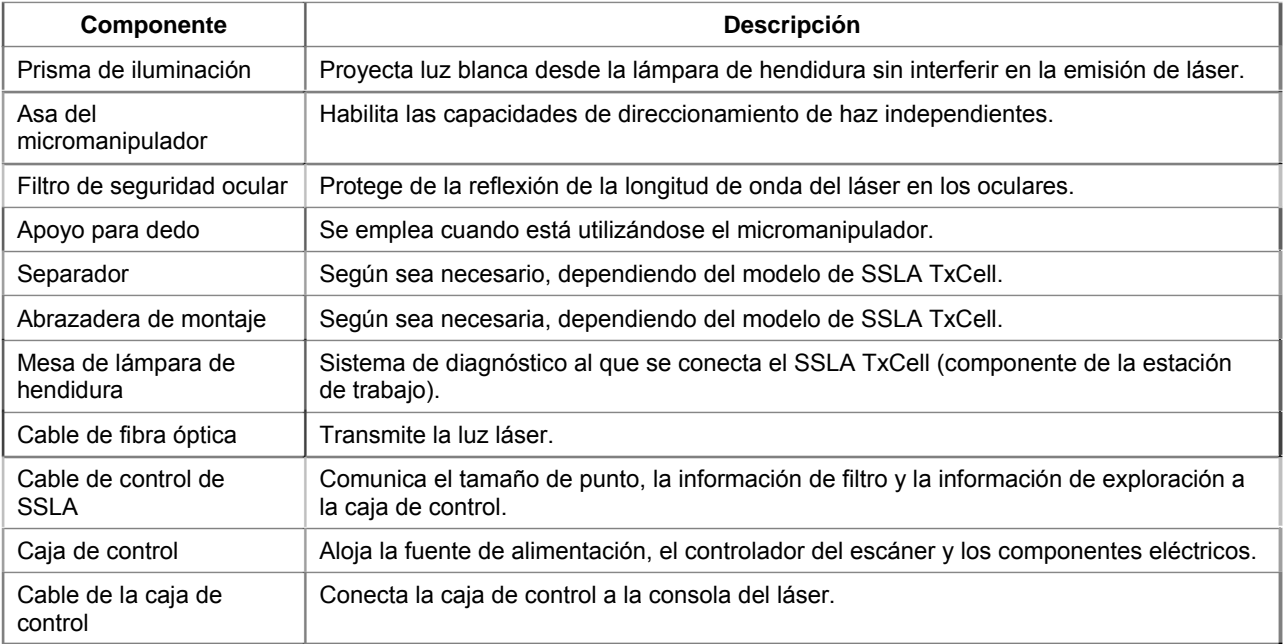

## **Instalación de la caja de control TxCell**

- 1. Coloque la consola del láser encima de la caja de control (posición preferida, o según lo permita el espacio). Si se trae del frío, espere para que la temperatura del sistema alcance la temperatura ambiente.
- 2. Conecte la caja de control a la consola del láser mediante el cable de la caja de control proporcionado.
- 3. Conecte la caja de control a la toma de corriente eléctrica.

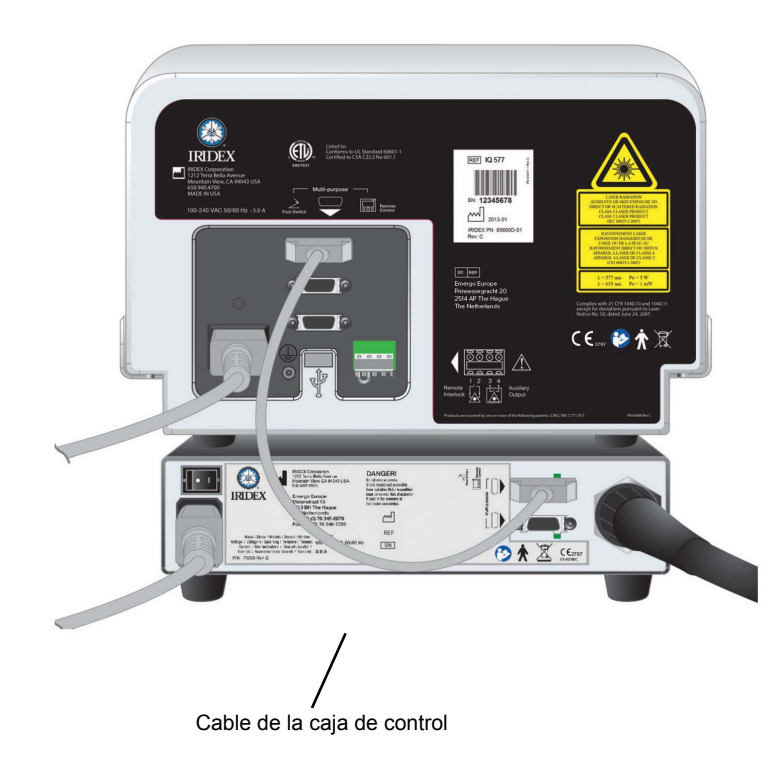

## **Instalación del SSLA TxCell**

- 1. Fije la lámpara de hendidura en posición.
- 2. Retire de en medio la torre de iluminación.
- 3. Para equivalente a Haag-Streit: Instale la abrazadera de montaje o el espaciador según sea necesario.

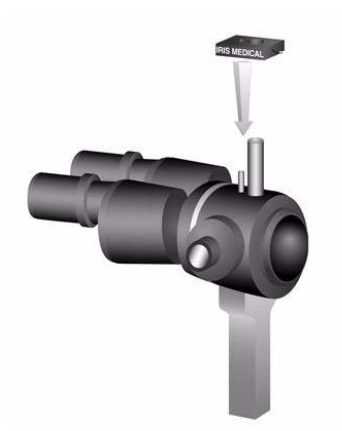

4. Para equivalente a Haag-Streit: Desbloquee el filtro de seguridad ocular de su posición de almacenamiento. Coloque el SLA en el poste del microscopio de la lámpara de hendidura. Apriételo con un perno.

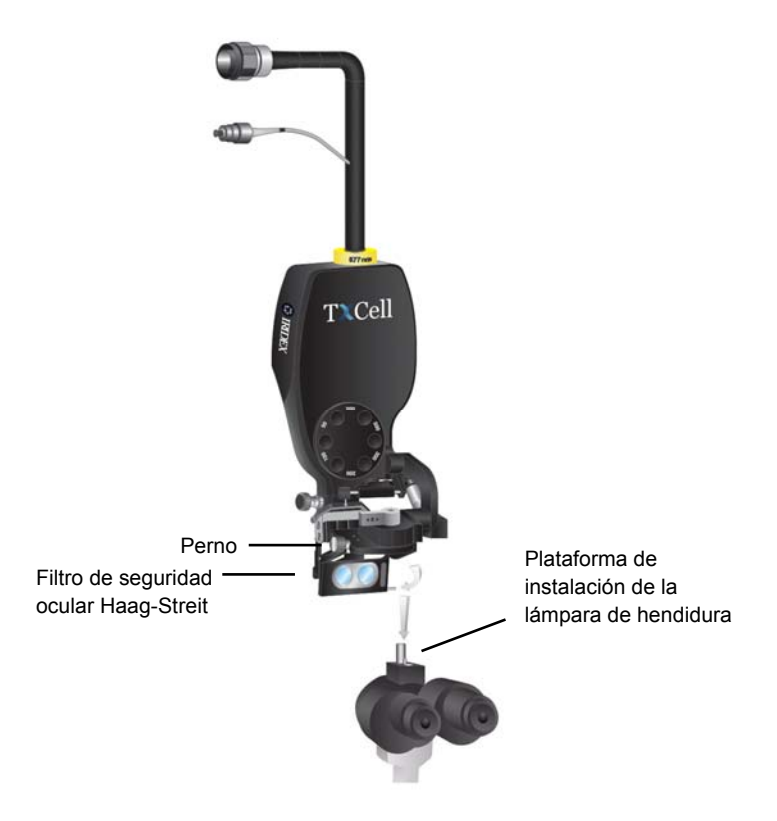

5. Para equivalente a Zeiss: Instale el filtro de seguridad ocular (FSO) en los oculares de la lámpara de hendidura según se muestra en las siguientes imágenes (según corresponda).

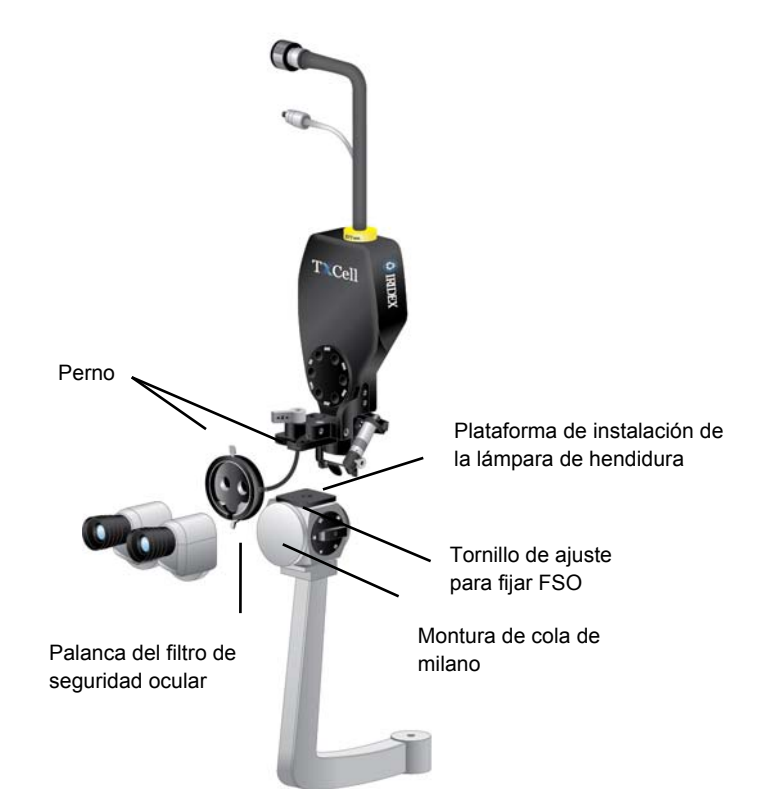

6. Instale el asa del micromanipulador y el apoyo para dedo (según corresponda). Apriete con los pernos.

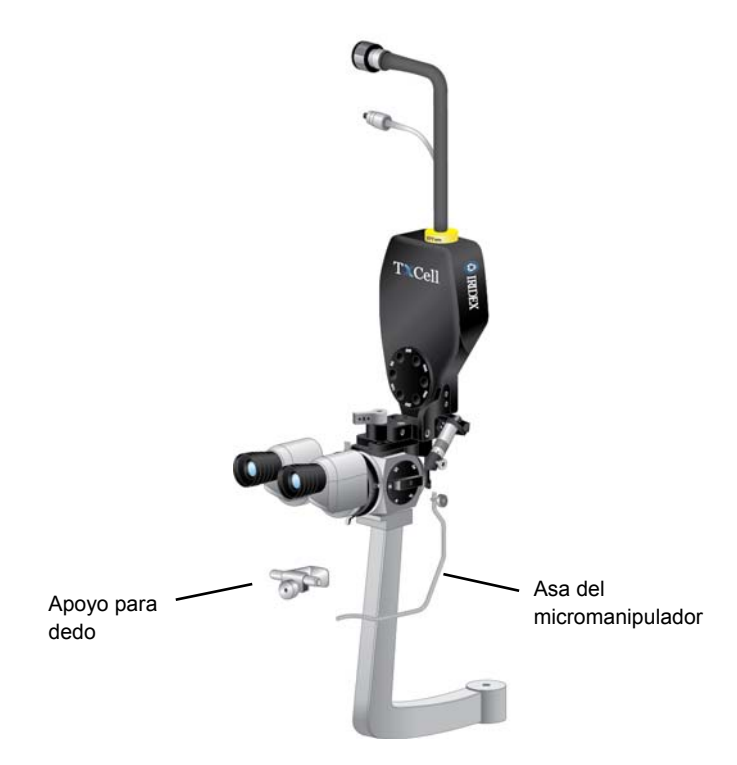

7. Con las tiras de velcro suministradas, asegure el cable de fibra óptica a la lámpara de hendidura al tiempo que mantiene un diámetro de bucle mínimo de 15 cm en el cable de fibra óptica.

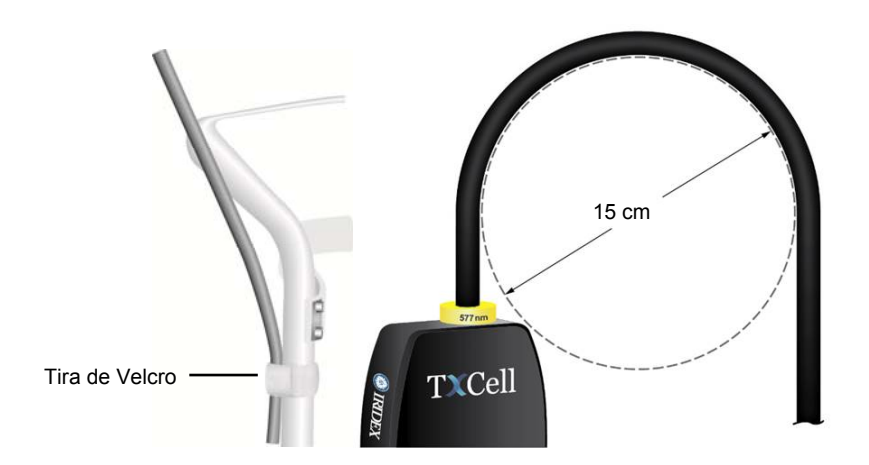

8. Conecte el cable de fibra óptica a la consola del láser.

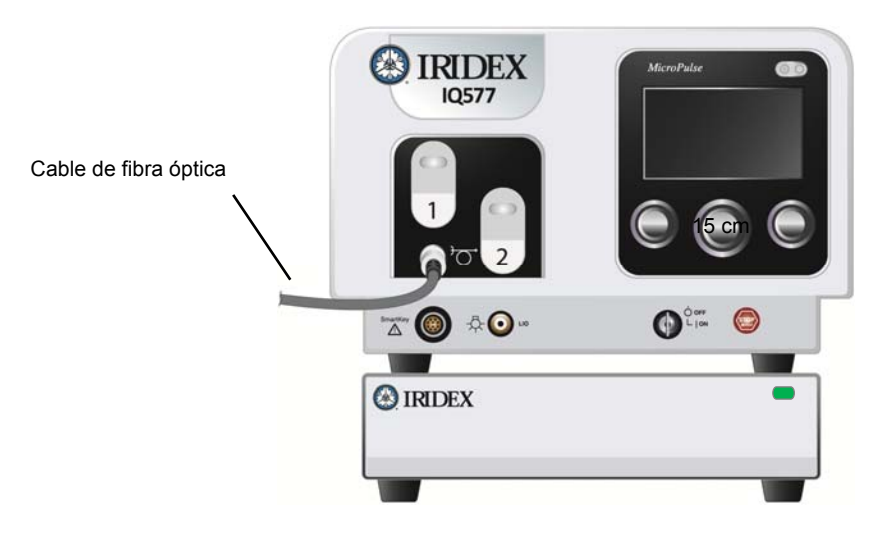

9. Enchufe el cable de control del SSLA a la caja de control TxCell. El conector se alineará en una orientación específica. Empújelo y gírelo hacia la derecha hasta que esté totalmente asentado.

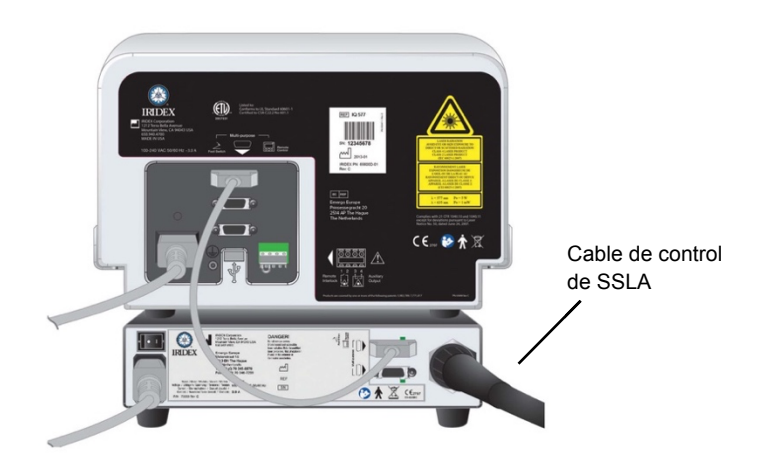

#### **Verificar la alineación de los haces de referencia**

- 1. Encienda la caja de control TxCell mediante el interruptor de alimentación de servicio situado en la parte trasera de la caja de control. El interruptor de alimentación de servicio puede permanecer activado.
- 2. Mueva la llave de la consola del láser hasta la posición On (Encendido). Espere aproximadamente 40 segundos para que aparezca el botón Pattern (Patrón).
- 3. Seleccione el tamaño de punto de 500 micras en el SSLA.

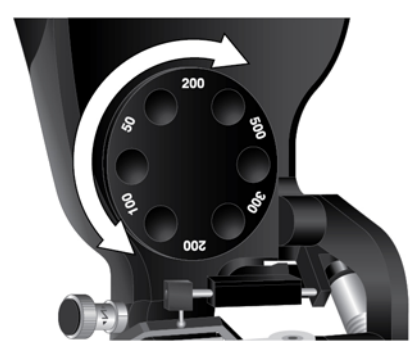

4. Instale el poste de enfoque de la lámpara de hendidura o una tarjeta del apoyo para la frente. Pulse el botón Pattern (Patrón) y mire a través de la lámpara de hendidura para confirmar que los haces de referencia están alineados. Para este fin, inspeccione visualmente que el círculo proyectado esté centrado dentro del cuadrado. Tanto el círculo como el cuadrado parecerán parpadear. Si el círculo observado está fuera del cuadrado, comuníquese con su representante local del servicio técnico de Iridex.

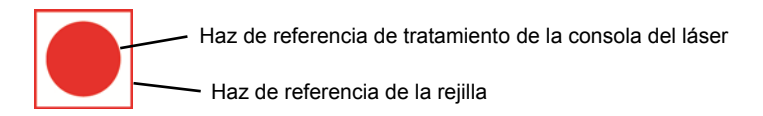

5. Si están alineados, pulse OK (ACEPTAR).

#### **Verificar el enfoque**

- 1. Ajuste los oculares de la lámpara de hendidura hasta el parámetro de dioptrías apropiado.
- 2. Encienda el láser de Iridex para ver el haz de referencia.
- 3. En el modo de un solo punto, utilice los ajustes de X e Y para centrar el haz de referencia en la hendidura de iluminación.
- 4. En el modo de un solo punto, utilice el mando de ajuste Z para afinar el enfoque.
- 5. Active un patrón de la pantalla Patern Selection (Selección del patrón) y asegúrese de que la "Rejilla del blanco" esté también enfocada. (Si la "Rejilla del blanco" no está enfocada o parece ser solamente una "Rejilla del blanco" parcial, consulte el capítulo 4, "Solución de problemas".)

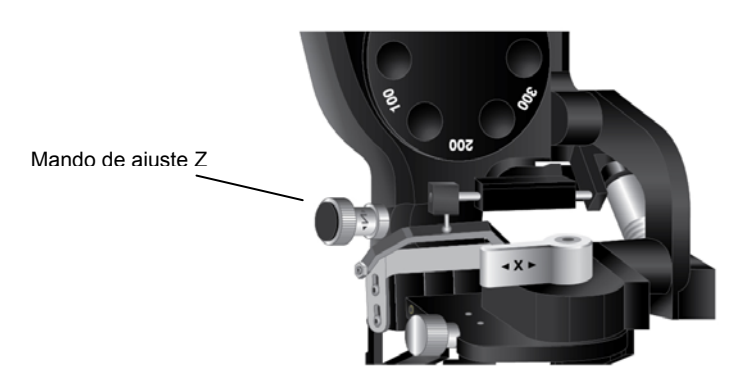

#### **Configure el filtro de seguridad ocular de dos posiciones**

- 1. Mueva la palanca hasta la posición cerrada para ver a través del filtro de seguridad ocular y activar el tratamiento del láser.
- 2. Mueva hasta la posición abierta para obtener una vista clara no obstruida por un filtro de seguridad ocular del láser.
	- *NOTA: Como precaución de seguridad, el láser es incapaz de entrar en modo Treat (Tratamiento) mientras el filtro de seguridad ocular está abierto.*

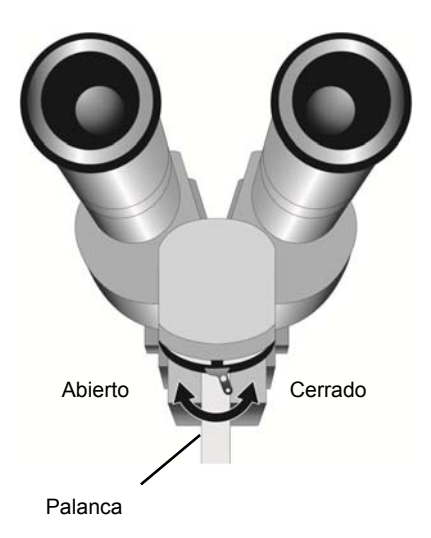

## **Pantalla Treatment (Tratamiento)**

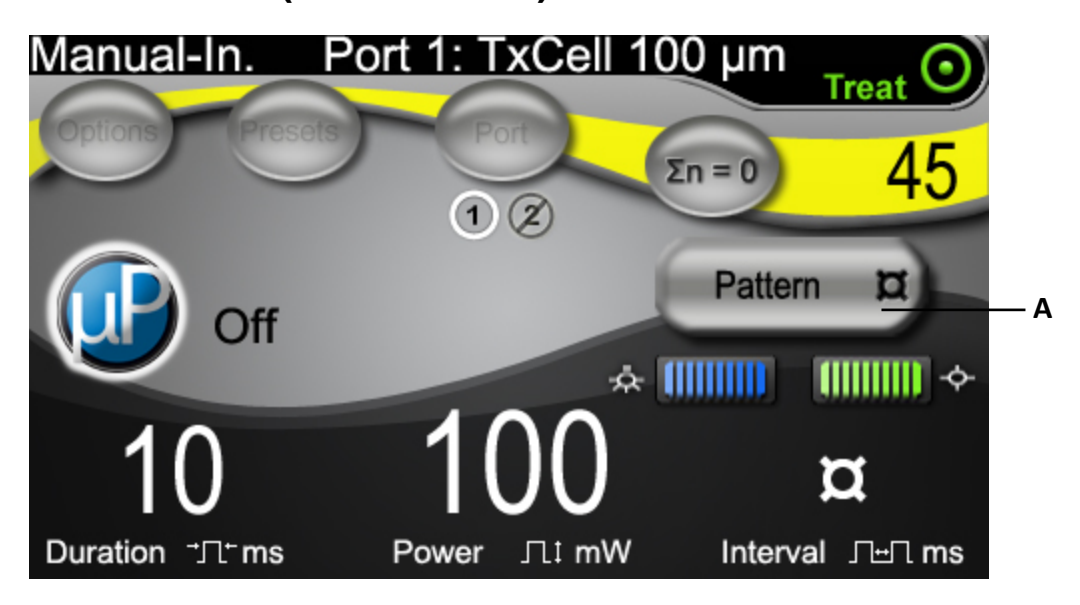

**A** Botón para acceder a la pantalla Pattern Selection (Selección del patrón) para aplicaciones de múltiples puntos.

## **Pantalla Pattern Selection (Selección del patrón)**

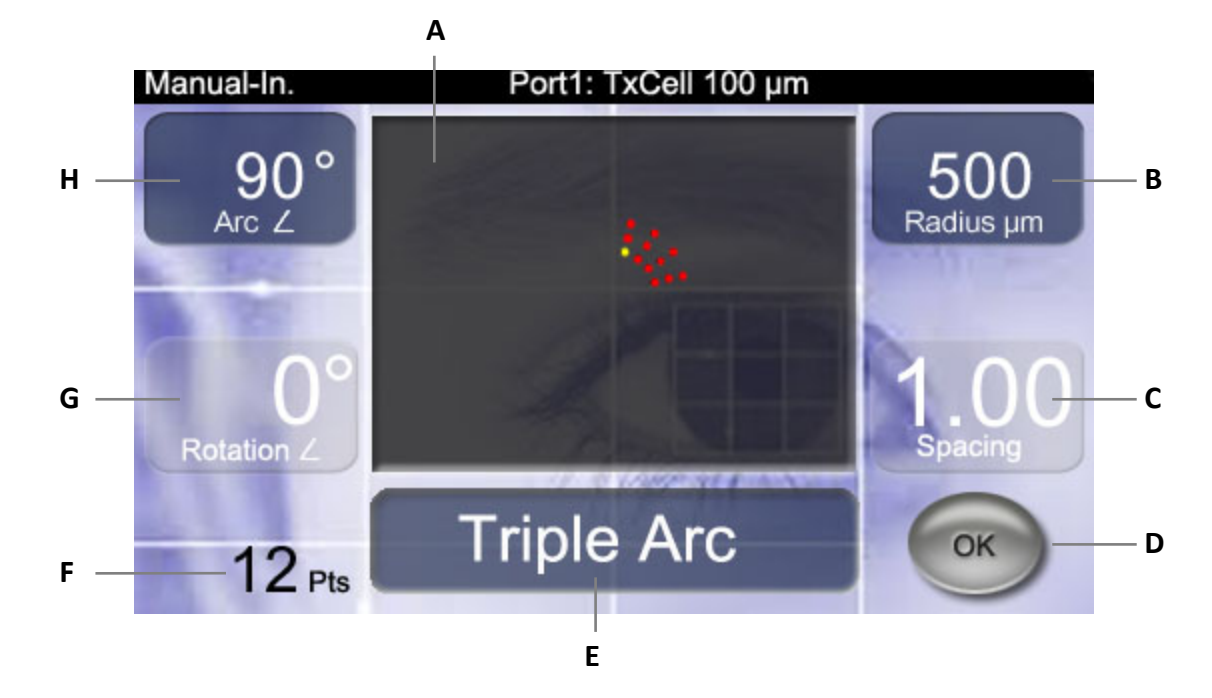

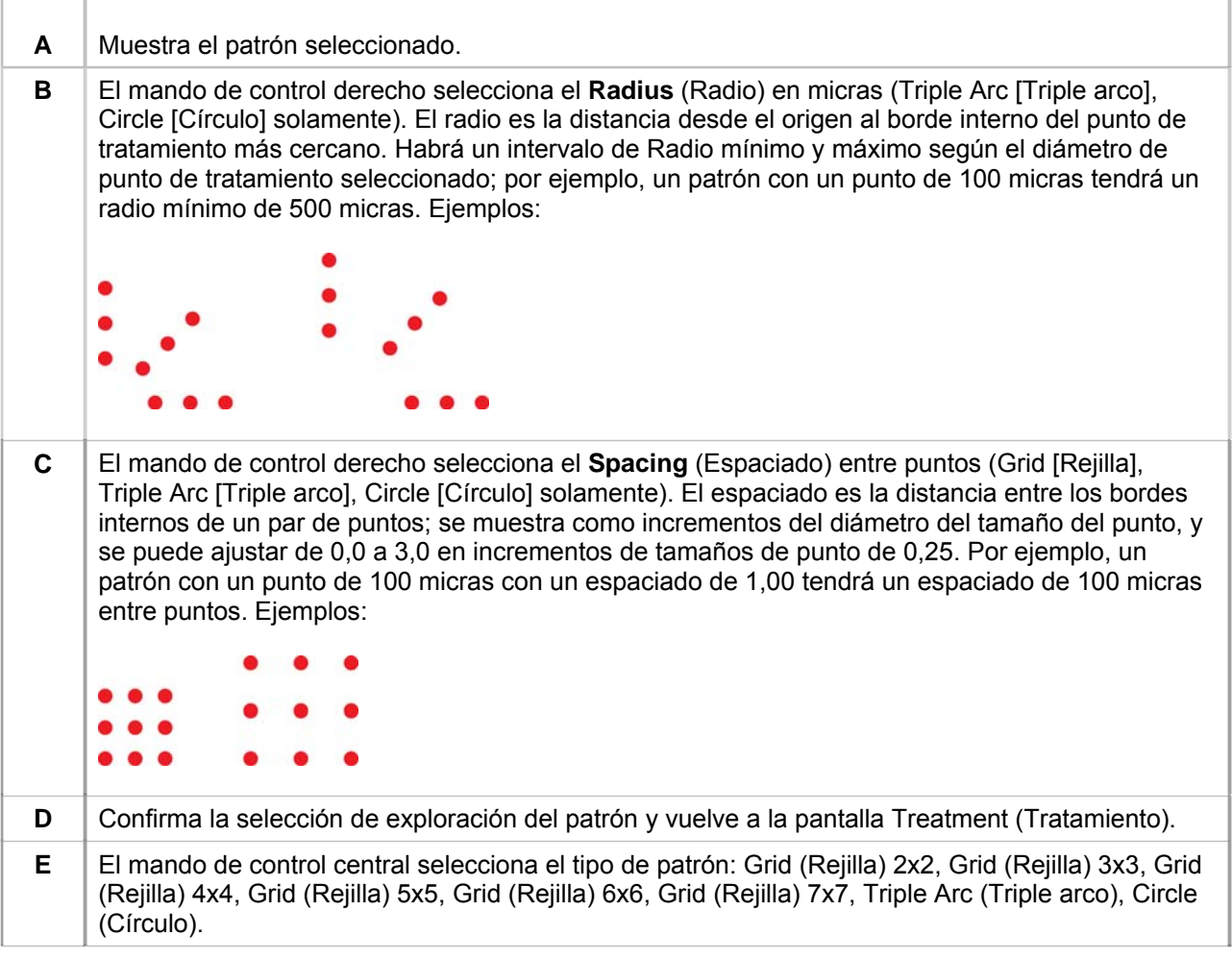

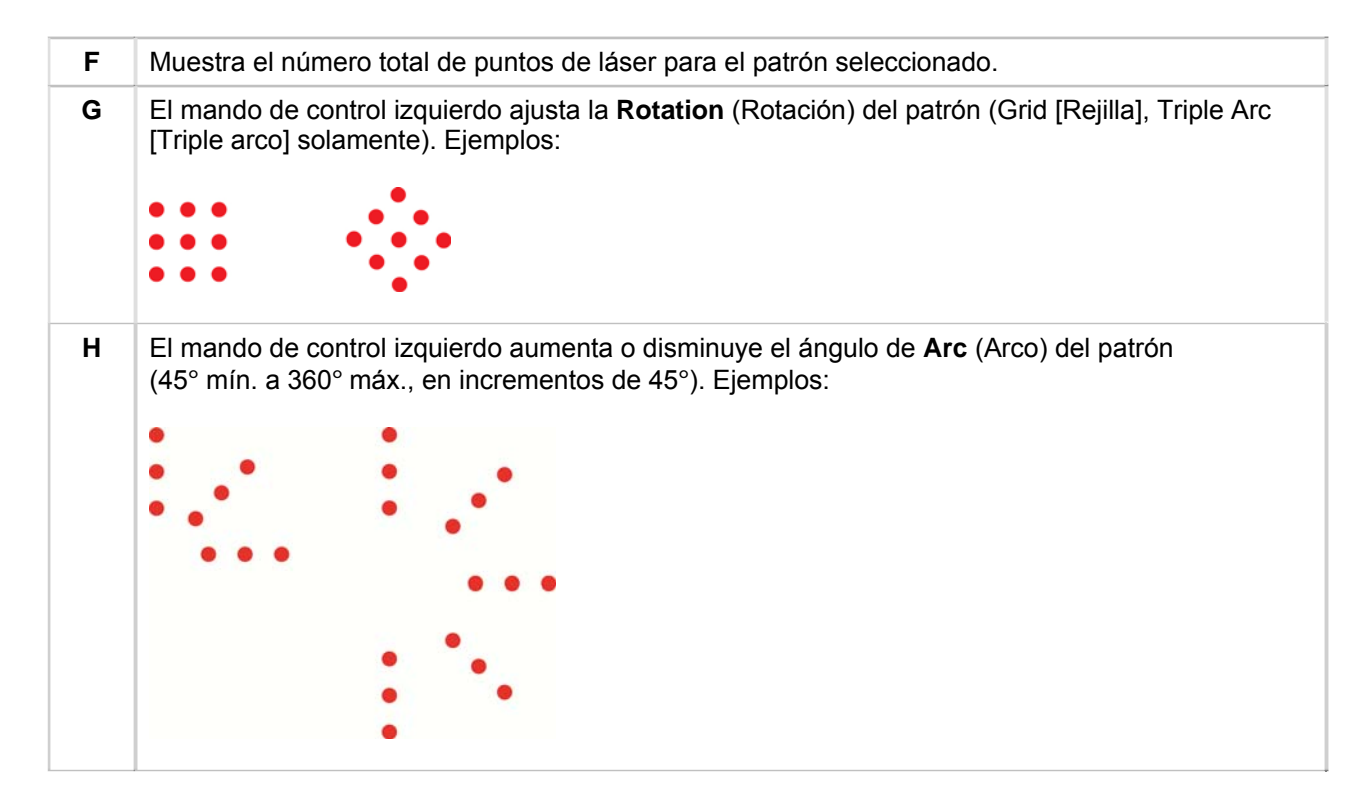

*NOTA: Los patrones que superan una dimensión retiniana máxima o un número de puntos no son seleccionables. Por ejemplo, con una rejilla de 7x7 y un tamaño de punto de 500 micras, no son seleccionables espaciados superiores a 2,25.* 

#### **Ejemplos de "Rejilla del blanco" visualizada**

Cada patrón producirá una "Rejilla del blanco" del láser que se visualiza a través de la lámpara de hendidura. La "Rejilla del blanco" proyectada tendrá un punto centrado dentro de una de las celdas. Este punto identifica el tamaño del haz de tratamiento asociado y la celda en la que el patrón de múltiples puntos se iniciará. Este punto está continuamente iluminado en el modo CW y parpadea para indicar cuando se ha activado el modo MicroPulse.

En el modo CW, la rejilla del blanco se muestra antes y después de finalizar cada patrón de tratamiento; es decir, cuando se pulsa el pedal, la rejilla del blanco desaparecerá, comenzará el patrón de tratamiento y luego volverá a aparecer una vez finalizado el patrón.

En el modo MicroPulse, la rejilla del blanco se muestra de forma continua durante el tratamiento.

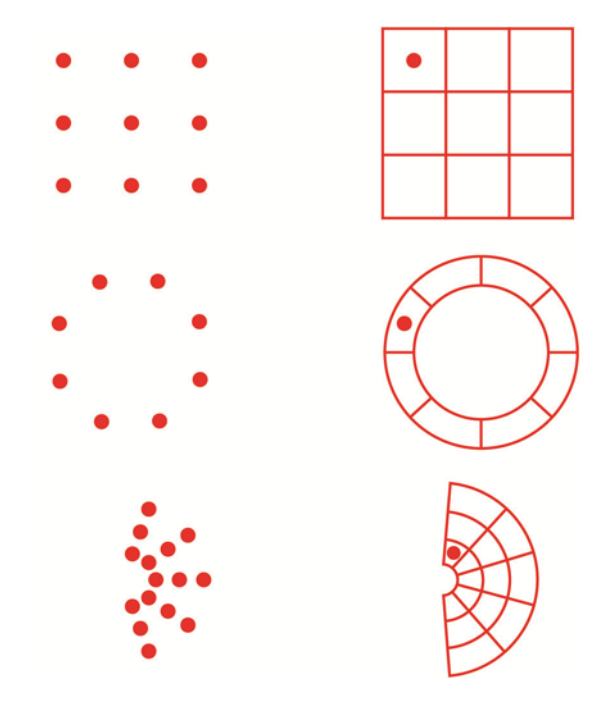

### **Ajuste de la intensidad del haz de referencia**

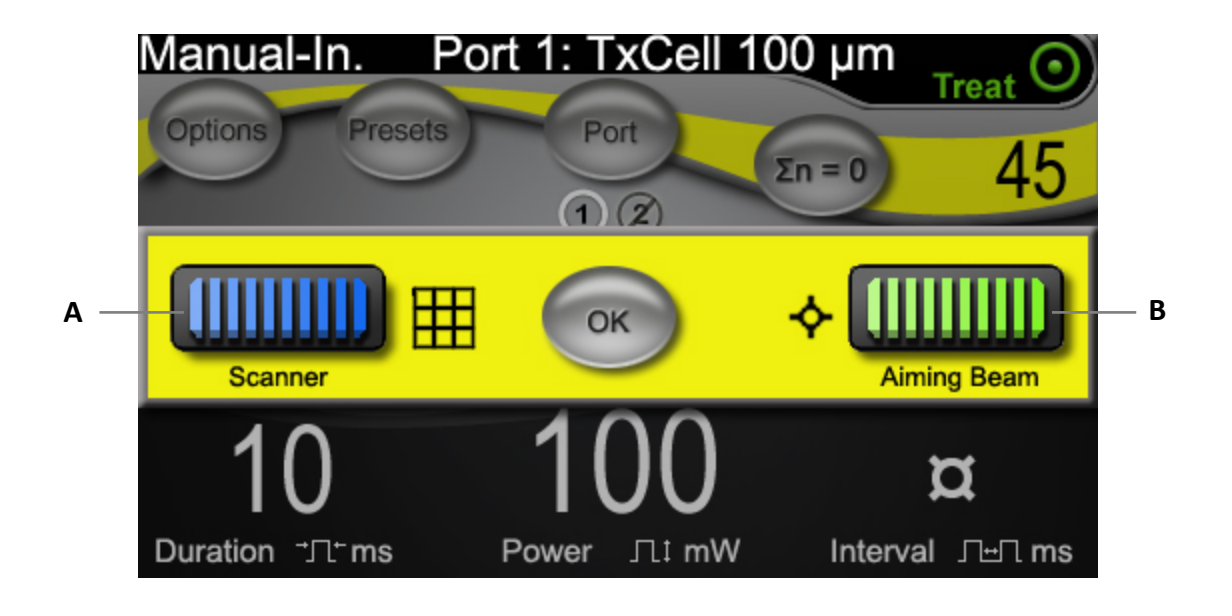

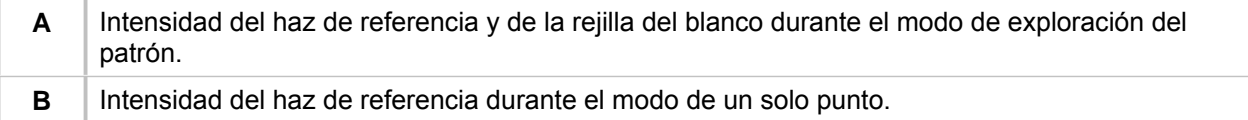

## **FiberCheck™ automatizada**

FiberCheck es una prueba automatizada para determinar la integridad de la fibra. Si es necesario reemplazar la fibra, aparecerá el siguiente mensaje: "Fiber Check: Fail. Call Service." (Fiber Check: Error. Llamar al servicio técnico). El mensaje no impide seguir utilizando el dispositivo.

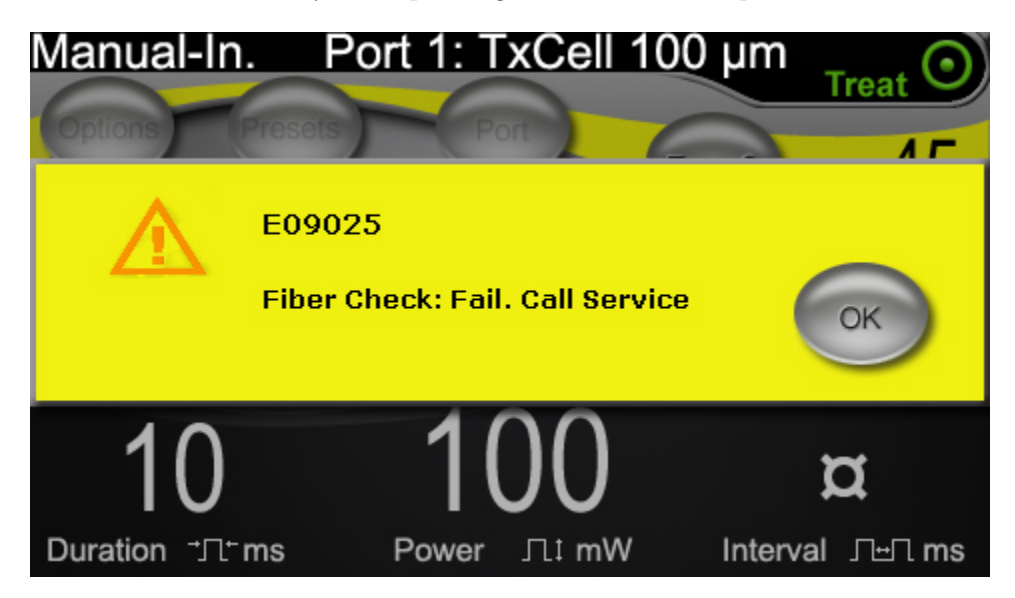

## **Tratamiento de pacientes**

#### **ANTES DE TRATAR A UN PACIENTE:**

- Asegúrese de que el filtro de seguridad ocular esté correctamente instalado.
- Asegúrese de que los componentes del láser y el dispositivo o dispositivos de emisión estén conectados correctamente.
- Ponga la señal de advertencia de láser en la puerta de la sala de tratamiento.
- *NOTA: Consulte el capítulo 6, "Seguridad y conformidad" junto con los manuales del dispositivo de emisión para conocer información importante acerca de la protección ocular para láser y los filtros de seguridad ocular.*

#### **PARA TRATAR A UN PACIENTE:**

- 1. Encienda la caja de control TxCell mediante el interruptor de alimentación de servicio situado en la parte trasera de la caja de control.
- 2. Encienda el láser.
- 3. Reinicie el contador.
- 4. Sitúe al paciente en la posición adecuada.
- 5. Seleccione una lente de contacto del láser apropiada para el tratamiento. Tenga cuidado cuando trabaje con una lente de contacto del láser de varios espejos en el modo de múltiples puntos. No llene excesivamente el espejo con el patrón y asegúrese de que visualiza todo el patrón y la zona a tratar antes del tratamiento del láser.
- 6. Compruebe que todo el personal auxiliar que se encuentre en la sala de tratamiento lleve protección ocular adecuada para luz láser.
- 7. Seleccione el modo Treat (Tratamiento).
- 8. Asegúrese de usar la intensidad mínima posible del haz de referencia.
- 9. Posicione el haz de referencia o la "Rejilla del blanco" sobre el área de tratamiento.
- 10. Confirme el enfoque o ajuste el dispositivo de emisión según corresponda.
- 11. Para ajustar la potencia del láser, realice una exposición de prueba de un solo punto antes de iniciar el tratamiento. Si tiene dudas acerca de la respuesta clínica esperada, comience siempre con un ajuste conservador y aumente el ajuste de la potencia y/o duración del láser en pequeños intervalos.
	- a. Asegúrese de que el modo de repetición está apagado cuando se ajusta.
- 12. Seleccione los parámetros finales del tratamiento del láser, incluyendo el patrón de múltiples puntos o el modo de repetición si lo desea.
	- a. Tenga en cuenta que el modo de repetición está disponible solamente con el modo de un solo punto. Hay un intervalo mínimo de tiempo de 10 ms con el modo de repetición de un solo punto.
	- b. Tenga en cuenta que el modo de patrón de múltiples puntos no está disponible con los tamaños de punto de 100 µm o más. Hay un intervalo mínimo de 2 ms entre puntos sucesivos con el modo de patrón de múltiples puntos.
- 13. Presione el pedal para iniciar la administración del tratamiento. Suelte el pedal en cualquier momento para terminar inmediatamente la emisión del láser de tratamiento, incluso cualquier patrón incompleto.
	- a. Tenga en cuenta que una actuación del pedal administrará un patrón de múltiples puntos cuando se mantenga durante el patrón.

#### **PARA CONCLUIR EL TRATAMIENTO DEL PACIENTE:**

1. Seleccione el modo Standby (de reserva).

- 2. Registre el número de exposiciones y cualquier otro parámetro de tratamiento.
- 3. Apague el sistema del láser y retire la llave. El interruptor de alimentación de servicio de la caja de control TxCell puede permanecer activado.
- 4. Guarde el equipo de protección ocular.
- 5. Quite la señal de advertencia de láser de la puerta de la sala de tratamiento, si fuera apropiado.
- 6. Desconecte el dispositivo o dispositivos de emisión.
- 7. Si utilizó una lente de contacto, manéjela acorde con las instrucciones del fabricante.

# **3 Tratamiento del paciente e información clínica**

Este capítulo contiene información sobre el uso del sistema de emisión del láser de exploración TxCell para el tratamiento de afecciones oculares, incluyendo indicaciones y contraindicaciones específicas, recomendaciones del procedimiento y una lista de referencias clínicas. La información de este capítulo no es completa y no debe utilizarse en sustitución de la experiencia o capacitación adecuada del facultativo.

### **Uso indicado/Indicaciones de uso**

Cuando el sistema de emisión del láser de exploración TxCell está conectado a la consola del láser IQ 532 (532 nm) o IQ 577 (577 nm), de la familia de sistemas de láser IQ de Iridex y se utiliza para administrar energía láser en los modos CW-Pulse, MicroPulse o LongPulse, está indicado para que lo use un oftalmólogo entrenado para el tratamiento de afecciones oculares en los segmentos anterior y posterior del ojo.

#### **532 nm**

Indicado para fotocoagulación retiniana, trabeculoplastia con láser, iridotomía, iridoplastia, incluyendo: Fotocoagulación renitiana (FCR) para el tratamiento de:

Retinopatía diabética, incluyendo: Retinopatía no proliferativa Edema macular Retinopatía proliferativa Desgarro de retina y desprendimiento de retina Degeneración reticular Degeneración macular asociada a la edad (DMAE) con neovascularización coroidea (NVC) Neovascularización (coroidea) subretiniana Oclusión de rama venosa retiniana y de la vena central de la retina

Trabeculoplastia con láser para el tratamiento de: Glaucoma primario de ángulo abierto

Iridotomía con láser, iridoplastia para el tratamiento de: Glaucoma de ángulo cerrado

#### **577 nm**

Indicado para su uso en fotocoagulación de los segmentos anterior y posterior, incluyendo:

Fotocoagulación retiniana, fotocoagulación panretiniana de anomalías vasculares y estructurales en la retina y la coroides, incluyendo:

Retinopatía diabética proliferativa y no proliferativa Neovascularización coroidea Oclusión de rama venosa retiniana Degeneración macular asociada a la edad (DMAE) con neovascularización coroidea (NVC) Desgarro de retina y desprendimiento de retina

Trabeculoplastia con láser para el tratamiento de: Glaucoma primario de ángulo abierto

Iridotomía con láser, iridoplastia para el tratamiento de: Glaucoma de ángulo cerrado

## **Contraindicaciones**

- Cualquier situación en la que el tejido a tratar no se pueda visualizar ni estabilizar adecuadamente.
- No se debe tratar a los pacientes albinos que no tengan pigmentación.

## **Posibles efectos secundarios o complicaciones**

- Específicos de la fotocoagulación retiniana: quemaduras accidentales de la fóvea, neovascularización coroidea, escotomata paracentral, aumento transitorio del edema/disminución de la visión, fibrosis subretiniana, expansión de la cicatriz de la fotocoagulación, rotura de la membrana de Bruch, desprendimiento coroideo, desprendimiento exudativo de la retina, anomalías pupilares desde daño en los nervios ciliares, y neuritis óptica a causa del tratamiento directo del disco o adyacente al disco.
- Específicos de la iridectomía o iridoplastia con láser: Quemaduras/opacidades accidentales del cristalino o la córnea, iritis, atrofia del iris, hemorragia, síntomas visuales, aumento de la presión intraocular (PIO) y, raramente desprendimiento de la retina.
- Específicos de la trabeculoplastia con láser: aumento de la PIO y, alteración del epitelio de la córnea.

## **Advertencias y precauciones específicas**

Es imprescindible que el cirujano y el personal auxiliar reciban capacitación en todos los aspectos relacionados con este equipo. Los cirujanos deben obtener instrucciones detalladas para el uso correcto de este sistema de láser antes de utilizarlo para realizar cualquier procedimiento quirúrgico.

Para advertencias y precauciones adicionales, consulte el capítulo 1, "Introducción". Para obtener más información clínica, vea "Referencias clínicas" al final de este capítulo.

Se debe utilizar la protección ocular adecuada para la longitud de onda específica del láser de tratamiento en uso (532 nm o 577 nm).

El modo de múltiples puntos está indicado exclusivamente para fotocoagulación retiniana.

En pacientes con una amplia variación en la pigmentación retiniana (según evalúe la observación oftalmoscópica), seleccione patrones de múltiples puntos que cubran una zona más pequeña pigmentada homogéneamente para evitar daños tisulares impredecibles.

Se debe tener cuidado cuando se establezcan los parámetros de múltiples puntos (duración del pulso y el número de puntos por patrón) cuando las quemaduras del láser CW se van a realizar en la mácula; con los tiempos más largos de finalización de la rejilla, la posibilidad de movimiento del paciente aumenta el riesgo de tratamiento de zonas no deseadas.

## **Recomendaciones de procedimiento**

#### **ELEMENTOS IMPORTANTES DE CADA PROCEDIMIENTO DE FOTOCOAGULACIÓN CON LÁSER**

La fotocoagulación ocular con láser se ha utilizado satisfactoriamente durante décadas, ofreciendo resultados clínicos duraderos que son significativos y beneficiosos para el paciente. Sin embargo, es importante considerar los diversos ajustes y controles del equipo, sus interacciones entre sí y las necesidades de cada paciente para lograr los mejores resultados clínicos posibles. Algunas de estas consideraciones son las siguientes:

Tamaño de punto

El tamaño del punto en el blanco depende de muchos parámetros, entre ellos la selección del tamaño del punto del láser realizada por el médico, como también su elección de las lentes de emisión del láser, potencia de refracción del paciente y enfoque adecuado del haz de referencia en la diana.

Potencia del láser

Si tiene dudas sobre la respuesta del tejido, comience con los ajustes de potencia más bajos y aumente la potencia hasta lograr resultados clínicos satisfactorios.

Potencia, tamaño del punto y densidad de potencia

La densidad de potencia es la relación de la potencia del láser con el área del tamaño del punto. La respuesta del tejido a la luz del láser de una longitud de onda dada viene determinada fuertemente por la densidad de potencia. Para aumentar la densidad de potencia, aumente la potencia del láser o disminuya el tamaño de punto. Puesto que la densidad de potencia varía con el cuadrado del tamaño del punto, este parámetro es un factor especialmente sensible.

Haces del láser de tratamiento y de referencia rojos

En el modo de un solo punto, asegúrese siempre de que el haz de referencia esté perfectamente enfocado en el blanco indicado antes y durante la emisión del láser. Los puntos desenfocados pueden tener una densidad de potencia menos uniforme en el blanco y puede que no produzca resultados clínicamente satisfactorios.

En el modo de múltiples puntos, asegúrese de que la rejilla del blanco esté perfectamente enfocada antes de la emisión del láser. Es posible que una rejilla del blanco desenfocada no produzca resultados clínicamente satisfactorios.

Duración de la exposición, flujo de calor y espaciado entre puntos

Al ser absorbida por cromóforos oculares como la melanina y la hemoglobina, la energía láser se convierte en energía cinética (calor). Este calor fluye desde el tejido más caliente a los tejidos más fríos circundantes. Esta conducción del calor en todas las direcciones lejos del tejido directamente irradiado empieza con el inicio de la exposición al láser y continúa durante toda la exposición, e incluso después de que haya finalizado, hasta volver a alcanzar el equilibrio térmico. Por tanto, las exposiciones más largas se asocian con mayores distancias de conducción, mientras que las exposiciones más cortas tienen distancias de conducción más pequeñas. De esta manera, puede que sea clínicamente beneficioso acortar el espaciado de los puntos de láser adyacentes cuando se utilizan pulsos CW de corta duración13, e incluso más hacerlo más estrecho en el modo MicroPulse12.

Modo MicroPulse y confinamiento térmico

El modo MicroPulse es un método de emisión de láser que ayuda a confinar los efectos térmicos a los tejidos específicos a tratar al reducir la conducción del calor durante el tratamiento con el láser. Esto se consigue emitiendo automáticamente energía láser como un tren de pulsos cortos, en vez de una única exposición ininterrumpida mucho más larga como se utilizaba durante la emisión del láser

CW-Pulse. Como contraste a los sistemas láser de "energía constante", el acortamiento del tiempo de exposición en el modo MicroPulse no aumenta la potencia máxima. Se puede considerar el modo MicroPulse como un CW-Pulse que se ha cortado en varios trozos más pequeños al introducir períodos cortos de tiempo de desactivación. El tiempo de desactivación entre cada aplicación secuencial de MicroPulse permite el enfriamiento del tejido, lo que disminuye los efectos térmicos colaterales en el tejido circundante. El modo MicroPulse puede dar lugar a lesiones de láser de menor tamaño e intensidad.

Ciclo de servicio MicroPulse

Los parámetros de un tratamiento típico de MicroPulse administran 500 aplicaciones MicroPulse por segundo. 500 Hz define un periodo de 2 milisegundos (ms) que es la suma del tiempo de ENCENDIDO del láser + tiempo de APAGADO del láser.

Ejemplos de ciclo de servicio MicroPulse:

Ciclo de servicio del 5 % = 0,1 ms ENCENDIDO + 1,9 ms APAGADO Ciclo de servicio del 10 % = 0,2 ms ENCENDIDO + 1,8 ms APAGADO Ciclo de servicio del 15 % = 0,3 ms ENCENDIDO + 1,7 ms APAGADO

Como contraste, se puede pensar que una exposición de onda continua (CW), que está siempre activada, tiene un ciclo de servicio del 100 %.

Espaciado entre puntos y ciclo de servicio

Las aplicaciones MicroPulse, especialmente aquellas producidas con ciclos de servicio más bajos, producen menos difusión térmica. Para que tenga efecto en un volumen suficiente de tejido a tratar para lograr un efecto terapéutico apropiado, las aplicaciones láser MicroPulse deben espaciarse más estrechamente o incluso de manera continua (espaciado de 0)<sup>12</sup>.

Sensibilidad del paciente a la fotocoagulación

Algunos pacientes comunican un nivel más alto de sensación o dolor durante la fotocoagulación con láser. Frecuentemente se puede lograr una mejoría significativa de la comodidad del paciente mediante el uso adecuado de las siguientes consideraciones y parámetros de tratamiento:

- o Pulsos más cortos (< 50 ms)
- o Tamaños de punto más pequeños
- o Pulsos de energía más bajos
- o Fase final de las lesiones del láser más leves

Además, la zona periférica de la retina es más delgada y sensible que su zona posterior. Es posible que sea necesario reajustar los parámetros del tratamiento con láser cuando se trate la zona periférica de la retina.

#### **Parámetros de láser**

El médico tiene la responsabilidad de determinar los parámetros adecuados de tratamiento para cada uno de los pacientes que se vayan a tratar. La información en las siguientes tablas se facilita con fines únicamente de guía de los parámetros de tratamiento, pero no representan los valores prescritos para ninguna afección. Las necesidades quirúrgicas de cada paciente se deben evaluar individualmente en función de la indicación específica, lugar de tratamiento y características específicas del paciente. Si tiene dudas acerca de la respuesta clínica esperada, comience siempre con un ajuste conservador y aumente el ajuste de la potencia y/o duración del láser en pequeños intervalos. La emisión adecuada de los láseres CW y MicroPulse se confirma como emitida mediante controles de monitorización de la potencia, en la consola del láser respectivo.

#### **PARÁMETROS DE TRATAMIENTO CON LÁSER TÍPICO DE 532 NM PARA FOTOCOAGULACIÓN OCULAR**

(Tenga en cuenta que el modo de patrón de múltiples puntos está disponible con los tamaños de punto de 100 µm o más).

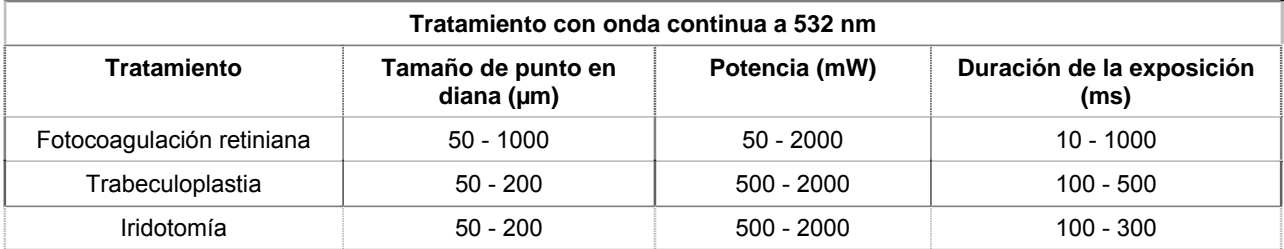

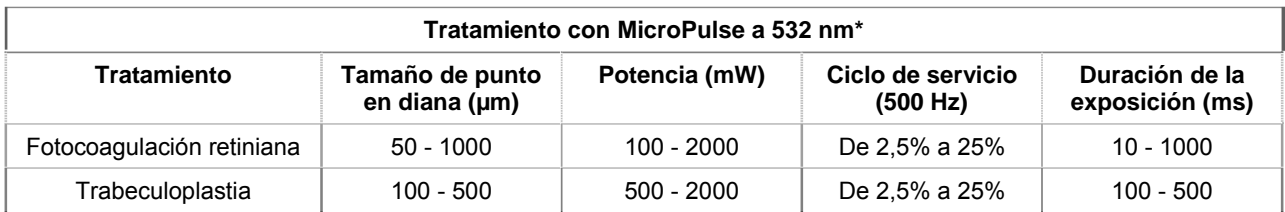

#### **PARÁMETROS DE TRATAMIENTO CON LÁSER TÍPICO DE 577 NM PARA FOTOCOAGULACIÓN OCULAR**

(Tenga en cuenta que el modo de patrón de múltiples puntos está disponible con los tamaños de punto de 100 µm o más).

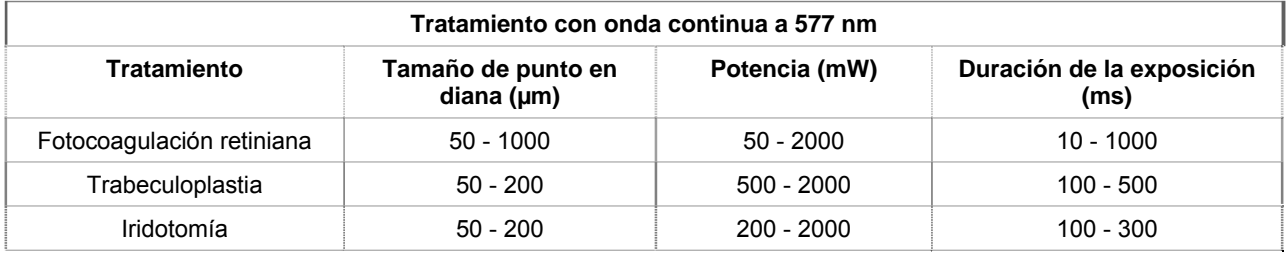

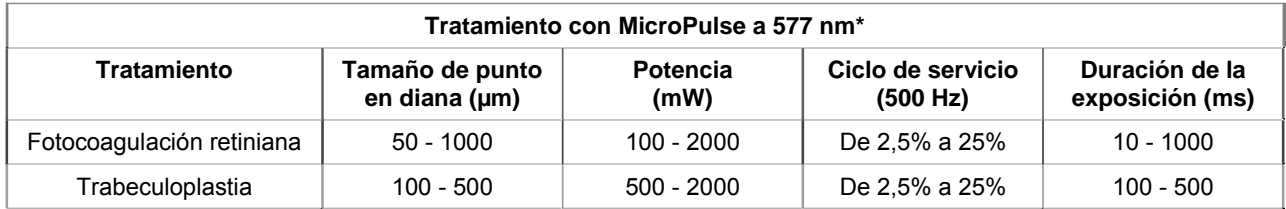

\* El modo MicroPulse puede dar lugar a lesiones de láser de menor tamaño e intensidad.

## **Referencias clínicas**

- 1. [No se mencionan los autores.] Photocoagulation Treatment of Proliferative Diabetic Retinopathy: The Second Report of Diabetic Retinopathy Study Findings. Ophthalmology 1978;85(1):82-106.
- 2. Early Treatment of Diabetic Retinopathy Study Research Group. Photocoagulation for Diabetic Macular Edema. Early Treatment Diabetic Retinopathy Study Report Number 1. Arch Ophthalmol 1985;103(12):1796-806.
- 3. Brancato R, Carassa R, Trabucchi G. Diode Laser Compared with Argon Laser for Trabeculoplasty. Am J Ophthalmol 1991;112(1):50-5.
- 4. Akduman L, Olk RJ. Diode Laser (810 Nm) Versus Argon Green (514 Nm) Modified Grid Photocoagulation for Diffuse Diabetic Macular Edema. Ophthalmology 1997;104(9):1433-41.
- 5. Desmettre TJ, Mordon SR, Buzawa DM, Mainster MA. Micropulse and Continuous Wave Diode Retinal Photocoagulation: Visible and Subvisible Lesion Parameters. Br J Ophthalmol 2006;90(6):709-12.
- 6. Parodi MB, Spasse S, Iacono P, Di Stefano G, Canziani T, Ravalico G. Subthreshold Grid Laser Treatment of Macular Edema Secondary to Branch Retinal Vein Occlusion with Micropulse Infrared (810 Nanometer) Diode Laser. Ophthalmology 2006;113(12):2237-42.
- 7. Al-Hussainy S, Dodson PM, Gibson JM. Pain Response and Follow-up of Patients Undergoing Panretinal Laser Photocoagulation with Reduced Exposure Times. Eye (Lond) 2008;22(1):96-9.
- 8. Fea AM, Bosone A, Rolle T, Brogliatti B, Grignolo FM. Micropulse Diode Laser Trabeculoplasty (Mdlt): A Phase II Clinical Study with 12 Months Follow-Up. Clin Ophthalmol 2008;2(2):247-52.
- 9. Luttrull JK, Musch DC, Spink CA. Subthreshold Diode Micropulse Panretinal Photocoagulation for Proliferative Diabetic Retinopathy. Eye (Lond) 2008;22(5):607-12.
- 10. Muqit MM, Marcellino GR, Henson DB, Young LB, Patton N, Charles SJ, Turner GS, Stanga PE. Single-Session Vs Multiple-Session Pattern Scanning Laser Panretinal Photocoagulation in Proliferative Diabetic Retinopathy: The Manchester Pascal Study. Arch Ophthalmol 2010;128(5):525-33.
- 11. Muqit MM, Sanghvi C, McLauchlan R, Delgado C, Young LB, Charles SJ, Marcellino GR, Stanga PE. Study of Clinical Applications and Safety for Pascal (R) Laser Photocoagulation in Retinal Vascular Disorders. Acta Ophthalmol 2010.
- 12. Vujosevic S, Bottega E, Casciano M, Pilotto E, Convento E, Midena E. Microperimetry and Fundus Autofluorescence in Diabetic Macular Edema: Subthreshold Micropulse Diode Laser Versus Modified Early Treatment Diabetic Retinopathy Study Laser Photocoagulation. Retina 2010;30(6):908-916.
- 13. Palanker D, Lavinsky D, Blumenkranz MS, Marcellino G. The Impact of Pulse Duration and Burn Grade on Size of Retinal Photocoagulation Lesion: Implications for Pattern Density. Retina 2011;31(8):1664-9.
- 14. Samples JR, Singh K, Lin SC, Francis BA, Hodapp E, Jampel HD, Smith SD. Laser Trabeculoplasty for Open-Angle Glaucoma: A Report by the America Academy of Ophthalmology. Ophthalmology 2011.
- 15. Sheth S, Lanzetta P, Veritti D, Zucchiatti I, Savorgnani C, Bandello F. Experience with the Pascal (R) Photocoagulator: An Analysis of over 1,200 Laser Procedures with Regard to Parameter Refinement. Indian J Ophthalmol 2011;59(2):87-91.
- 16. Chappelow AV, Tan K, Waheed NK, Kaiser PK. Panretinal Photocoagulation for Proliferative Diabetic Retinopathy: Pattern Scan Laser Versus Argon Laser. Am J Ophthalmol 2012;153(1):137-42 e2.

# **4 Solución de problemas**

# **Problemas generales**

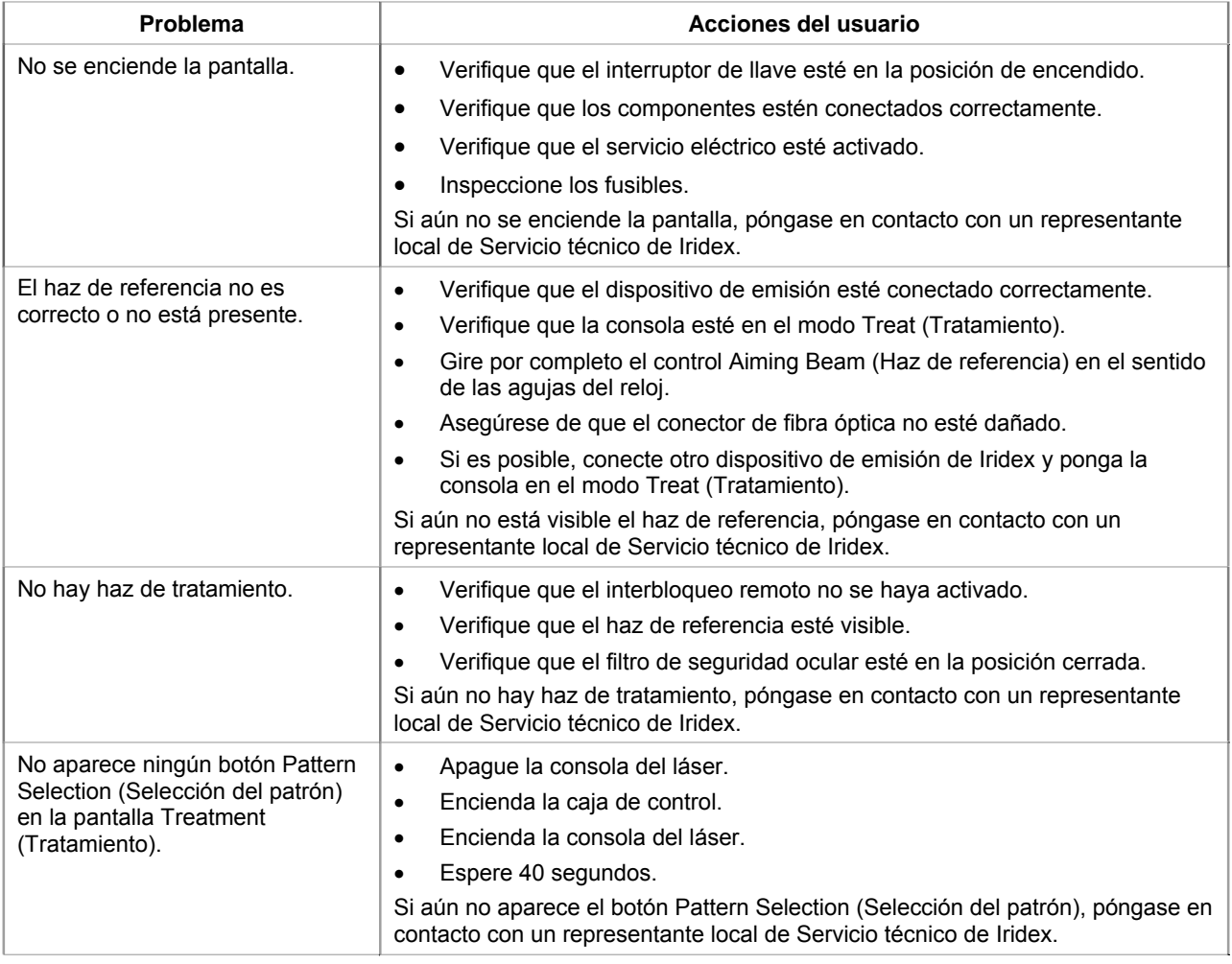

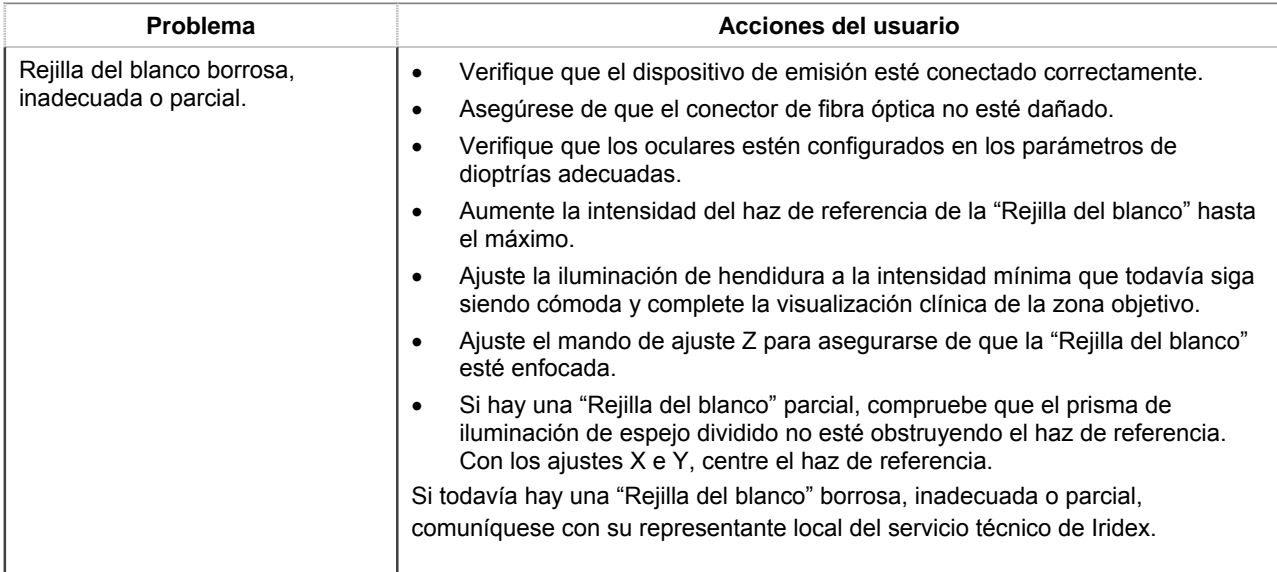

### **Errores del sistema de emisión del láser de exploración TxCell**

Anote el código de error y comuníquese con su representante local del servicio técnico de Iridex.

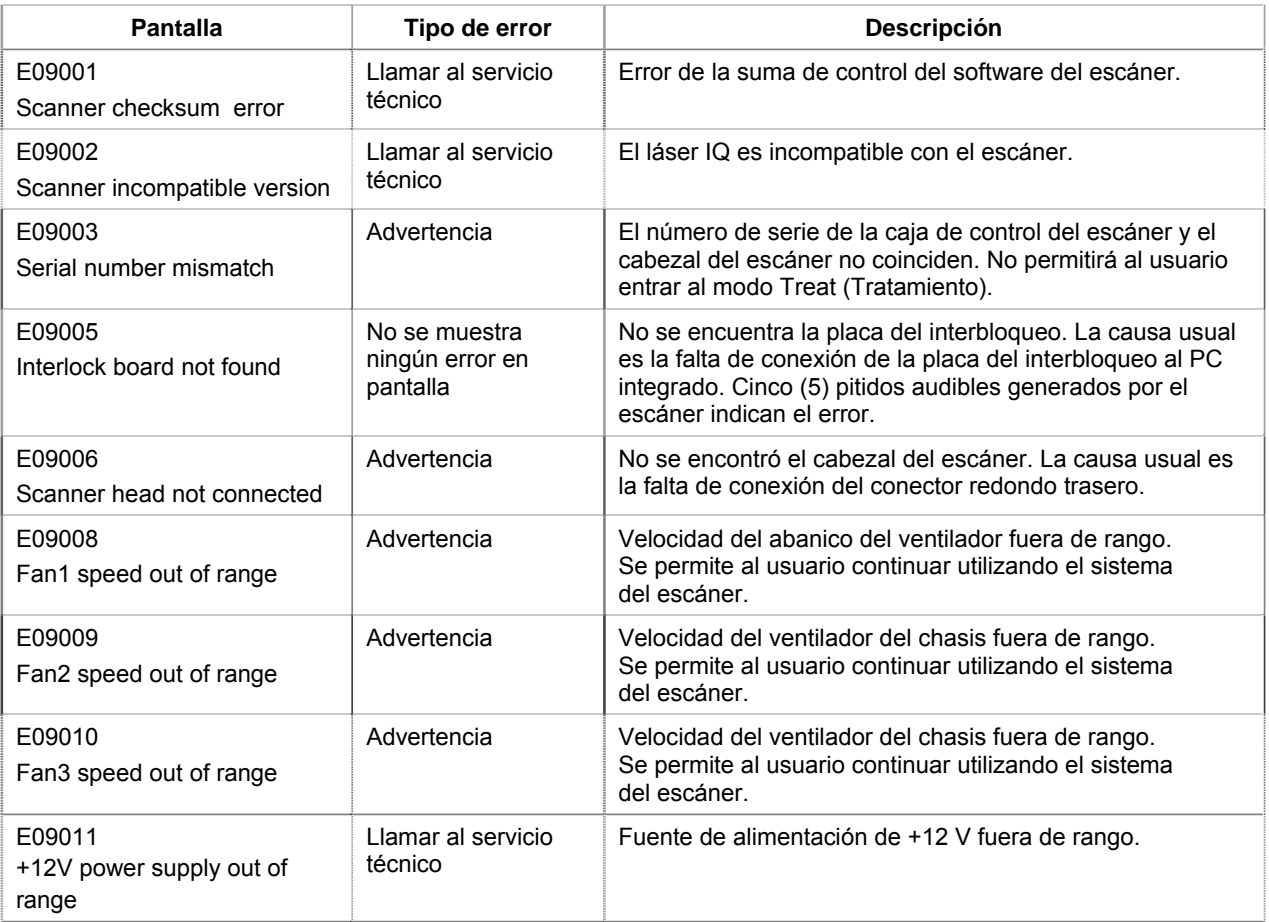

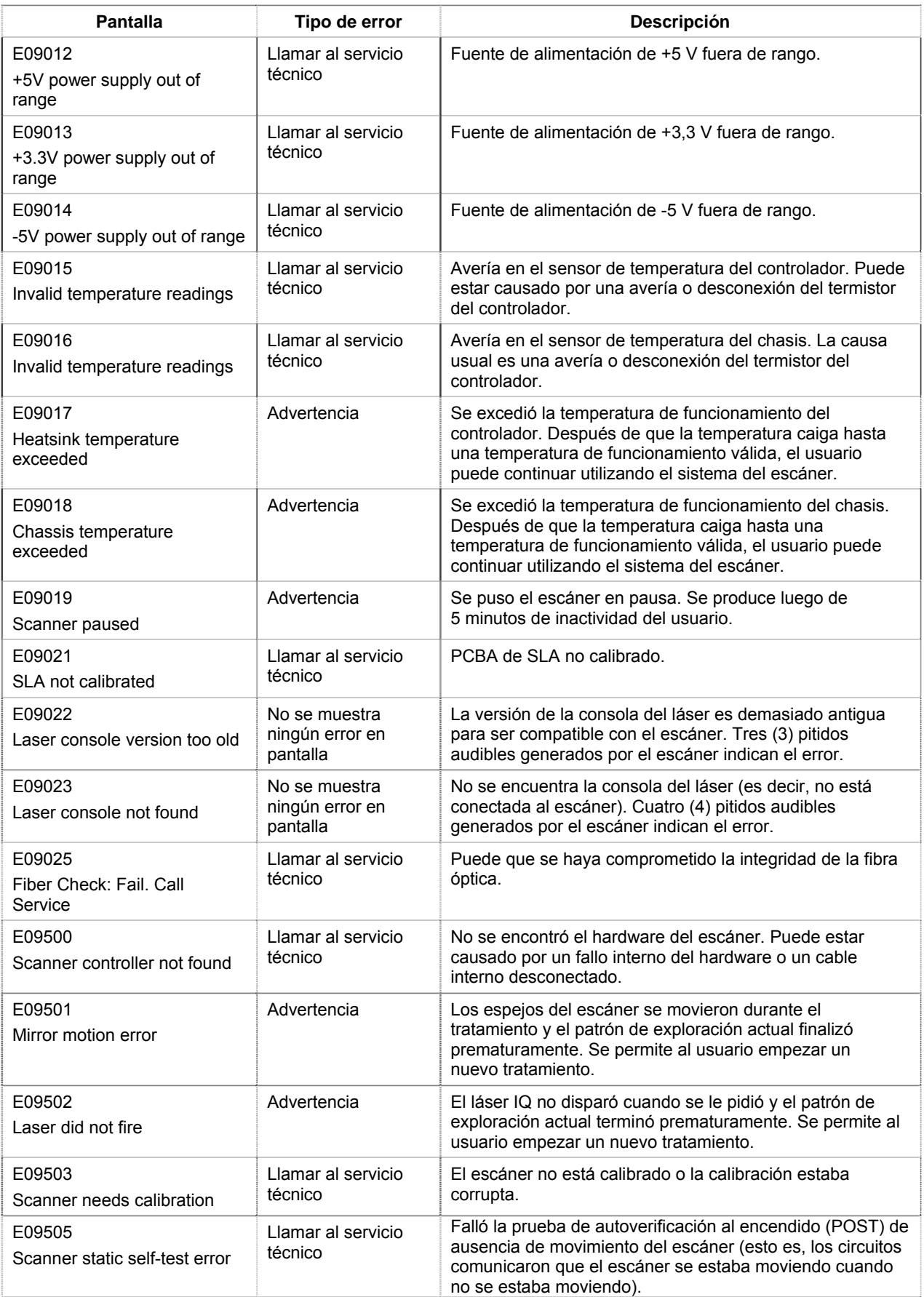

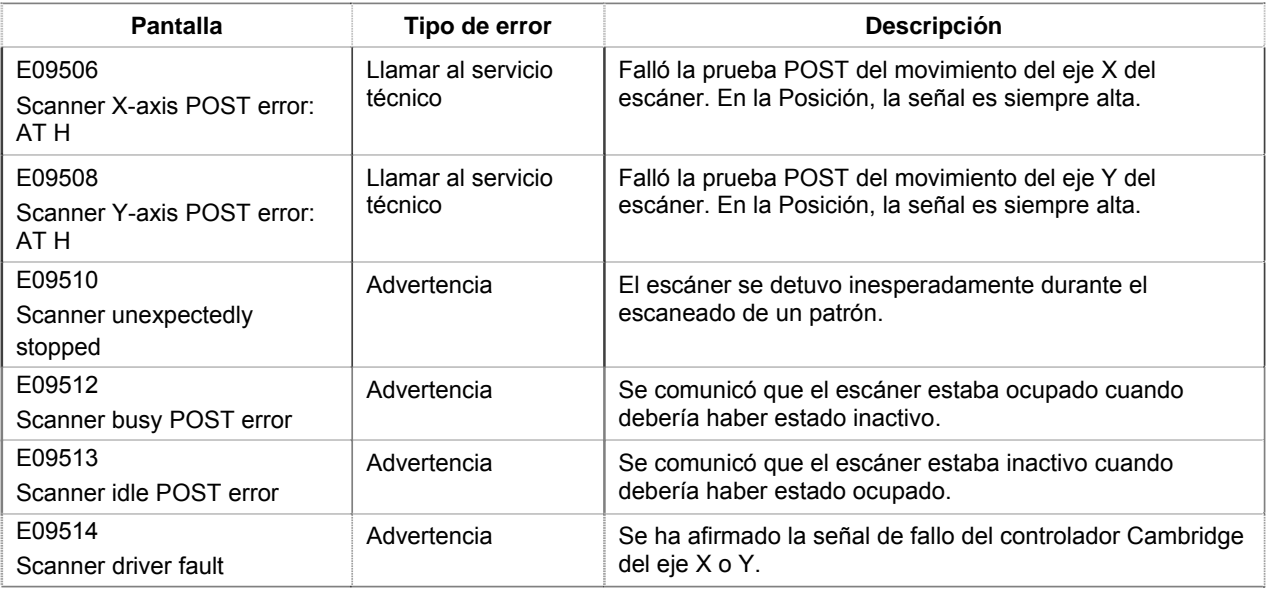

# **5 Mantenimiento**

#### **PARA REALIZAR UN MANTENIMIENTO RUTINARIO:**

- No doble ni deforme el cable de fibra óptica.
- Cuando esté conectado al láser, el cable de fibra óptica debe estar alejado de áreas con mucho tráfico.
- Mantenga los componentes ópticos libres de huellas dactilares.
- Mantenga el SSLA conectado a la lámpara de hendidura, salvo que necesite transportar el sistema o acoplar un dispositivo de emisión diferente.
- Cuando no esté en uso, cubra la lámpara de hendidura con la cubierta suministrada a fin de mantenerla libre de polvo, y guarde todos los accesorios en contenedores adecuados para su almacenamiento.

#### **LIMPIEZA DE LAS SUPERFICIES EXTERNAS:**

Limpie el polvo acumulado con un paño muy suave. Si es necesario, limpie la superficie externa que no contenga elementos ópticos con un paño suave humedecido con un detergente suave.

#### **REEMPLAZO DE LA LÁMPARA DE ILUMINACIÓN DE LA LÁMPARA DE HENDIDURA:**

Consulte el manual de la lámpara de hendidura para ver instrucciones detalladas sobre cómo reemplazar la lámpara de iluminación. Sustitúyala siempre por un tipo de bombilla idéntico.

#### **PARA REEMPLAZAR LA BOMBILLA DE ILUMINACIÓN DE LA LÁMPARA:**

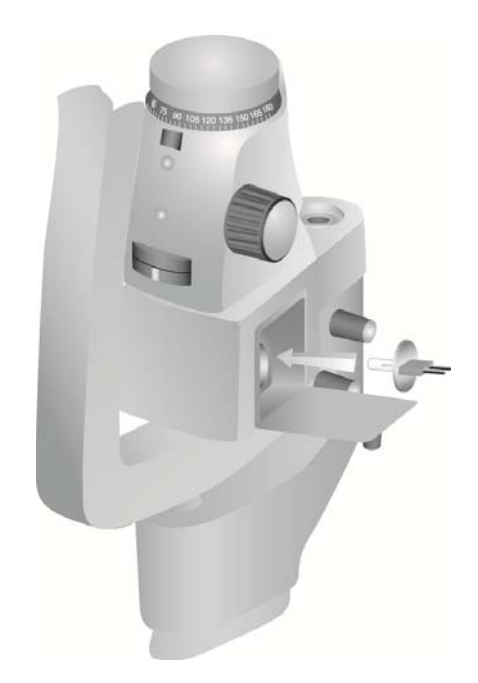

**PARA REVISAR Y CAMBIAR LOS FUSIBLES DE LA LÁMPARA DE HENDIDURA:**

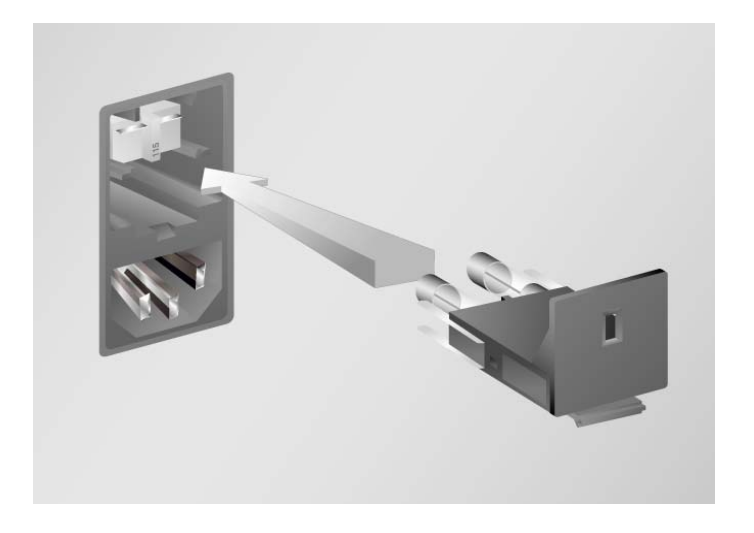

# **6 Seguridad y conformidad**

Para garantizar un funcionamiento seguro y prevenir riesgos y una exposición no deseada a los haces de láser, lea y siga estas instrucciones:

- Para evitar la exposición a la energía de láser, excepto con fines terapéuticos, ya sea por la reflexión directa o dispersa de un rayo láser, lea y respete en todo momento las precauciones de seguridad descritas en los manuales del usuario antes de usar el dispositivo.
- Este dispositivo está indicado para uso exclusivo por parte de un médico cualificado. La aplicación correcta del equipo y las técnicas de tratamiento seleccionadas son responsabilidad exclusiva del operador.
- No utilice ningún dispositivo si tiene dudas sobre su correcto funcionamiento.
- La reflexión de la luz láser de superficies especulares puede dañar los ojos del operador, del paciente o los de otras personas que se encuentren en la sala de tratamiento. Cualquier espejo u objeto metálico que refleje el rayo láser puede representar un peligro potencial de reflexión. Asegúrese de eliminar del entorno del láser cualquier elemento que pueda causar reflexión. Utilice instrumentos no reflectantes siempre que sea posible. Tenga cuidado de no dirigir el haz de láser accidentalmente hacia otros objetos.

*PRECAUCIÓN: Cualquier cambio o modificación no aprobados expresamente por la persona responsable del cumplimiento de la normativa podría anular la autorización del usuario para utilizar el equipo.*

### **Protección del facultativo**

Los filtros de seguridad ocular protegen al facultativo contra la luz de láser de tratamiento reflejada. Hay filtros de seguridad ocular integrados instalados permanentemente en el adaptador de lámpara de hendidura, el LIO, el adaptador EasyFit, la estación de trabajo de la lámpara de hendidura integrada de Iridex, la estación de trabajo de lámpara de hendidura integrada SL130 y el adaptador de la lámpara de hendidura de exploración TxCell. Todos los filtros de seguridad ocular tienen una densidad óptica (DO) adecuada para la longitud de onda, suficiente para permitir una visualización prolongada de la luz láser difusa dentro de los límites de la Clase I.

### **Protección de todo el personal de la sala de tratamiento**

El responsable de seguridad para láser debe determinar la necesidad de llevar protección ocular de seguridad basándose en el valor de exposición máxima permisible (MPE, *Maximum Permissible Exposure*), área nominal de peligro ocular (NOHA, *Nominal Ocular Hazard Area*) y distancia nominal de peligro ocular (NOHD, *Nominal Ocular Hazard Distance*) para cada uno de los dispositivos de emisión utilizados con el sistema láser, además de en la configuración de la sala de tratamiento. Para obtener más información, consulte las normas ANSI Z136.1, ANSI Z136.3 o la norma europea IEC 60825-1.

Lleve siempre protección ocular para láser cuando esté realizando u observando tratamientos de láser sin ayuda de instrumentos oculares.

## **Conformidad de seguridad**

Cumple con las normas de rendimiento de la FDA de los Estados Unidos para productos de láser excepto para las desviaciones de acuerdo con el Aviso sobre láser nº 50, con fecha del 24 de junio de 2007.

Los dispositivos que llevan la etiqueta CE cumplen todos los requisitos de la Directiva europea sobre dispositivos médicos MDD 93/42/CEE.

### **Etiquetas**

*NOTA: La etiqueta real puede variar según el modelo de láser.*

#### **Número de serie y etiqueta CE**

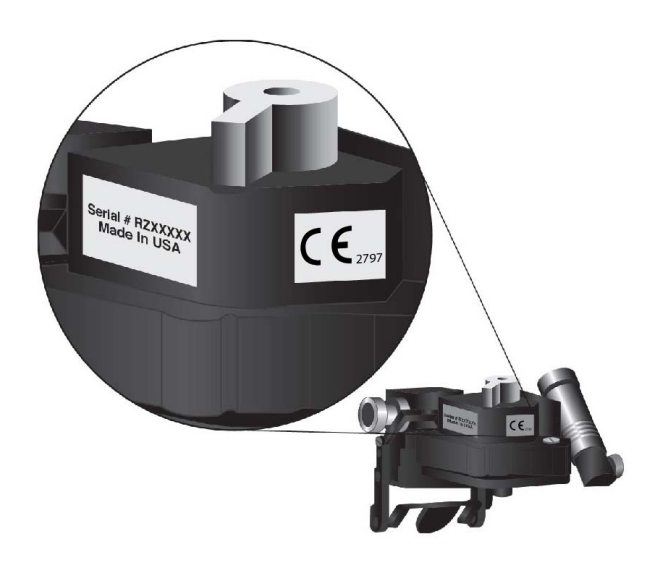

**Etiqueta de longitud de onda**

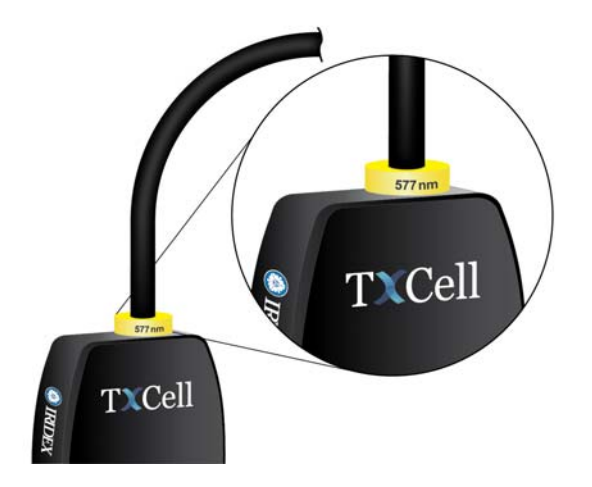

**Etiqueta de longitud de onda del filtro de seguridad ocular**

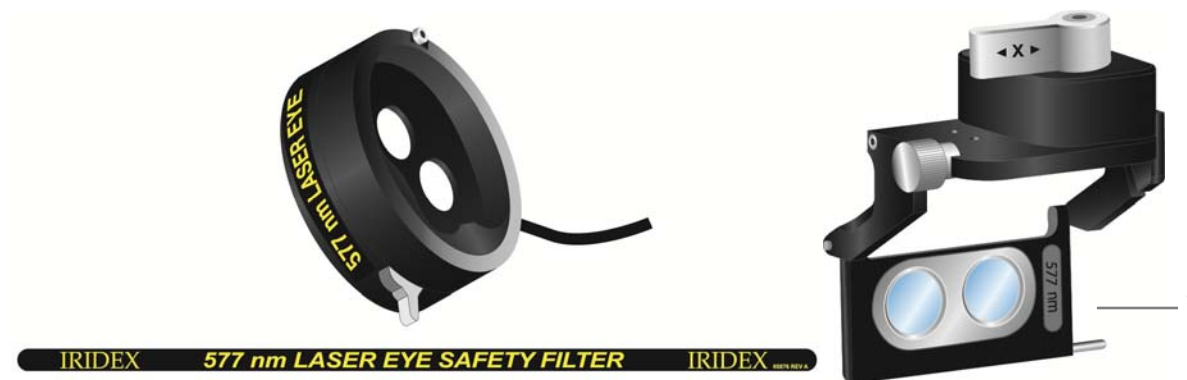

Etiqueta de longitud de onda de láser del filtro de seguridad ocular Haag-Streit

**Etiquetas de apertura de láser, emisión de láser**

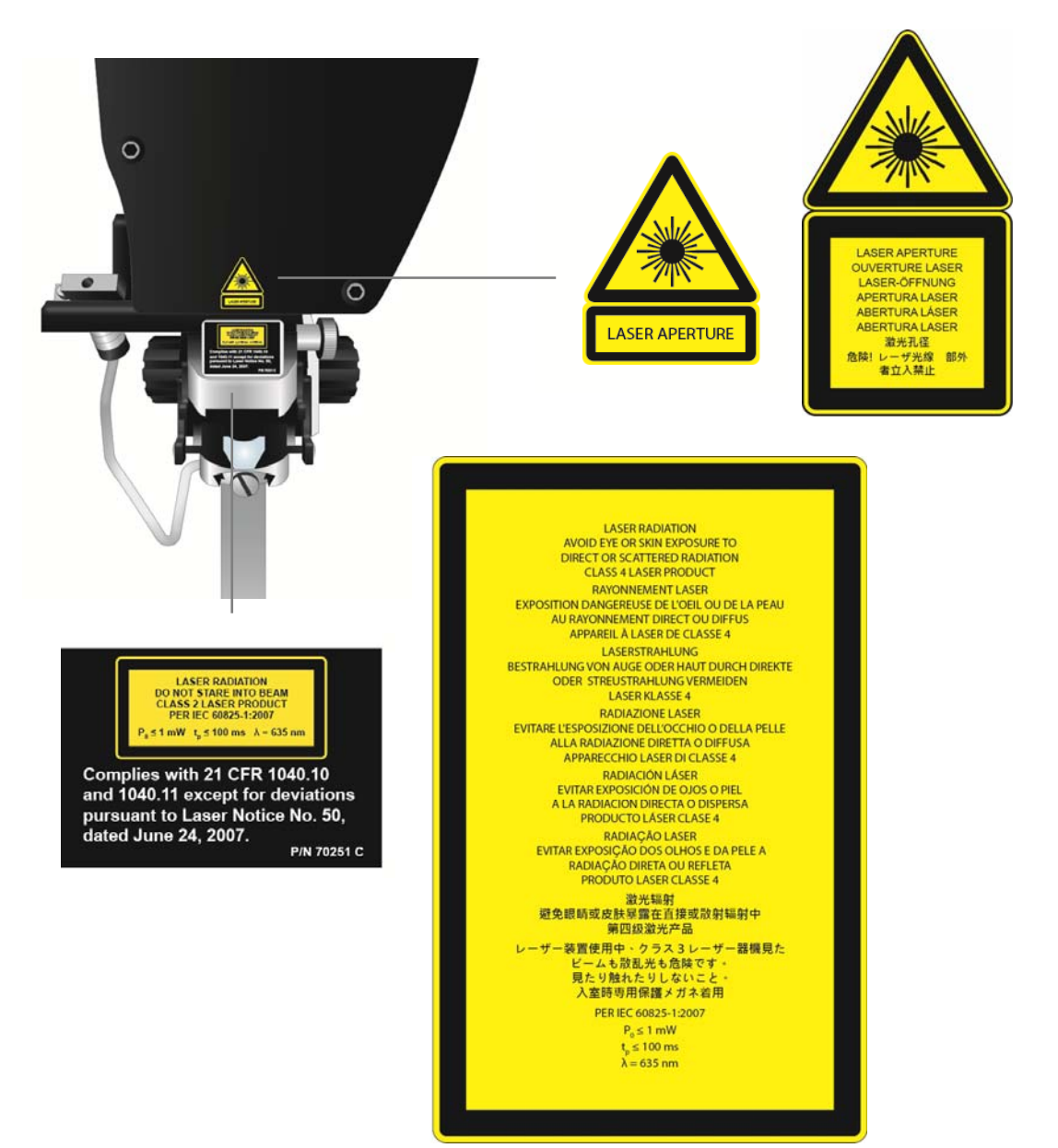

#### **Etiqueta trasera de la caja de control**

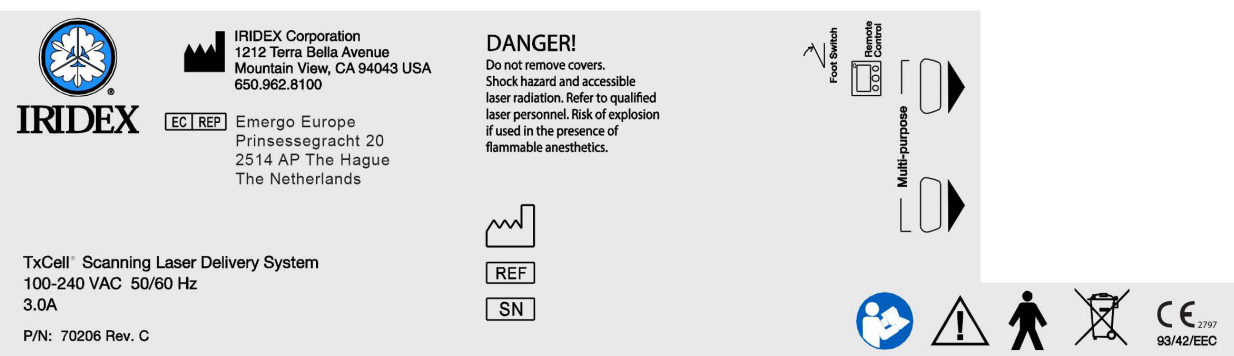

# **Símbolos (según corresponda)**

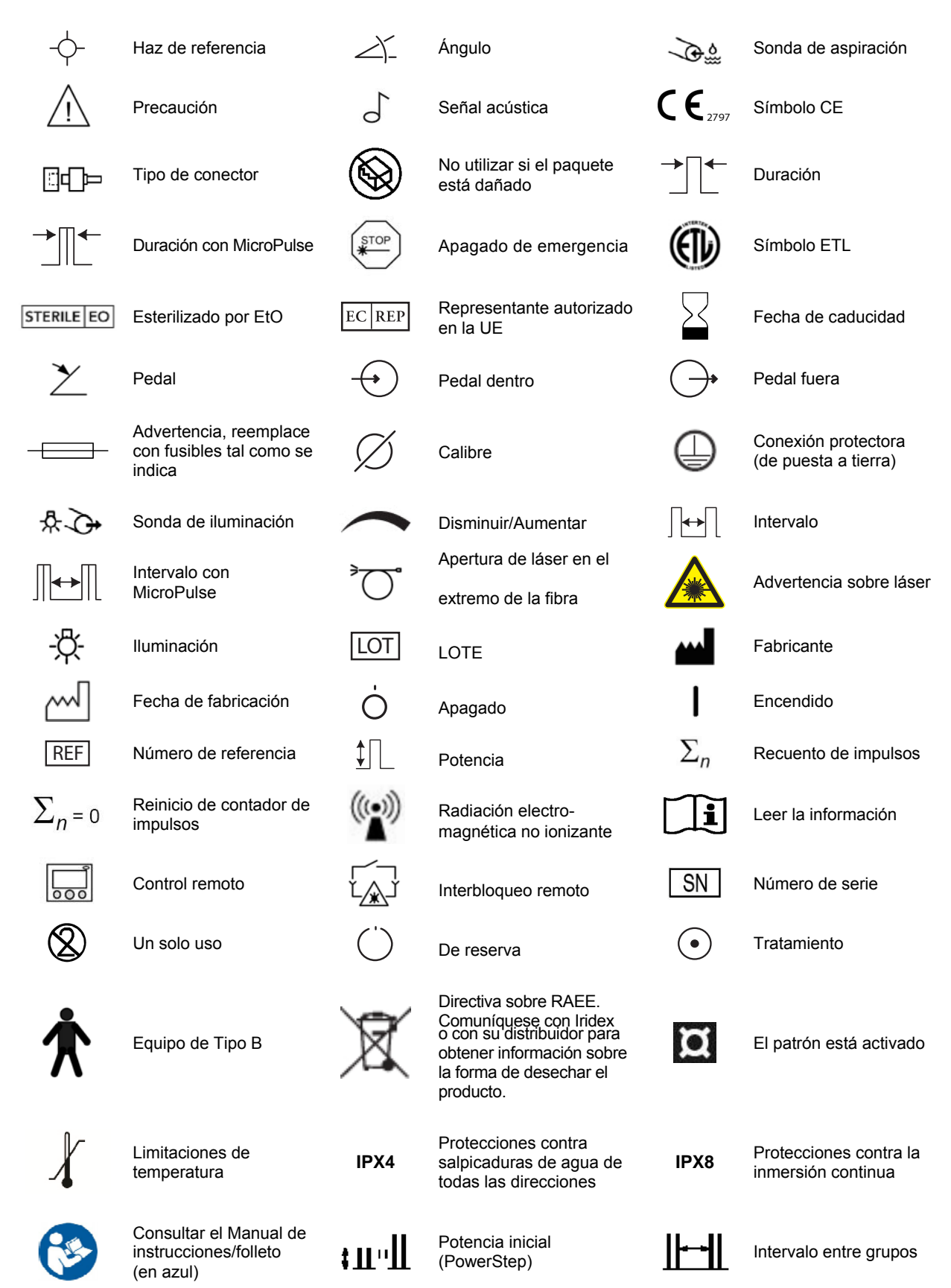

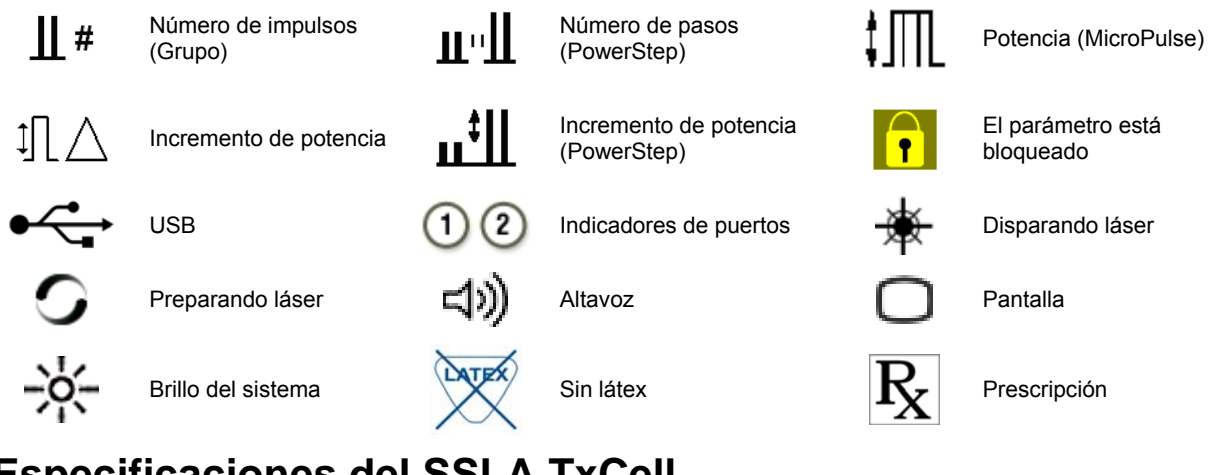

# **Especificaciones del SSLA TxCell**

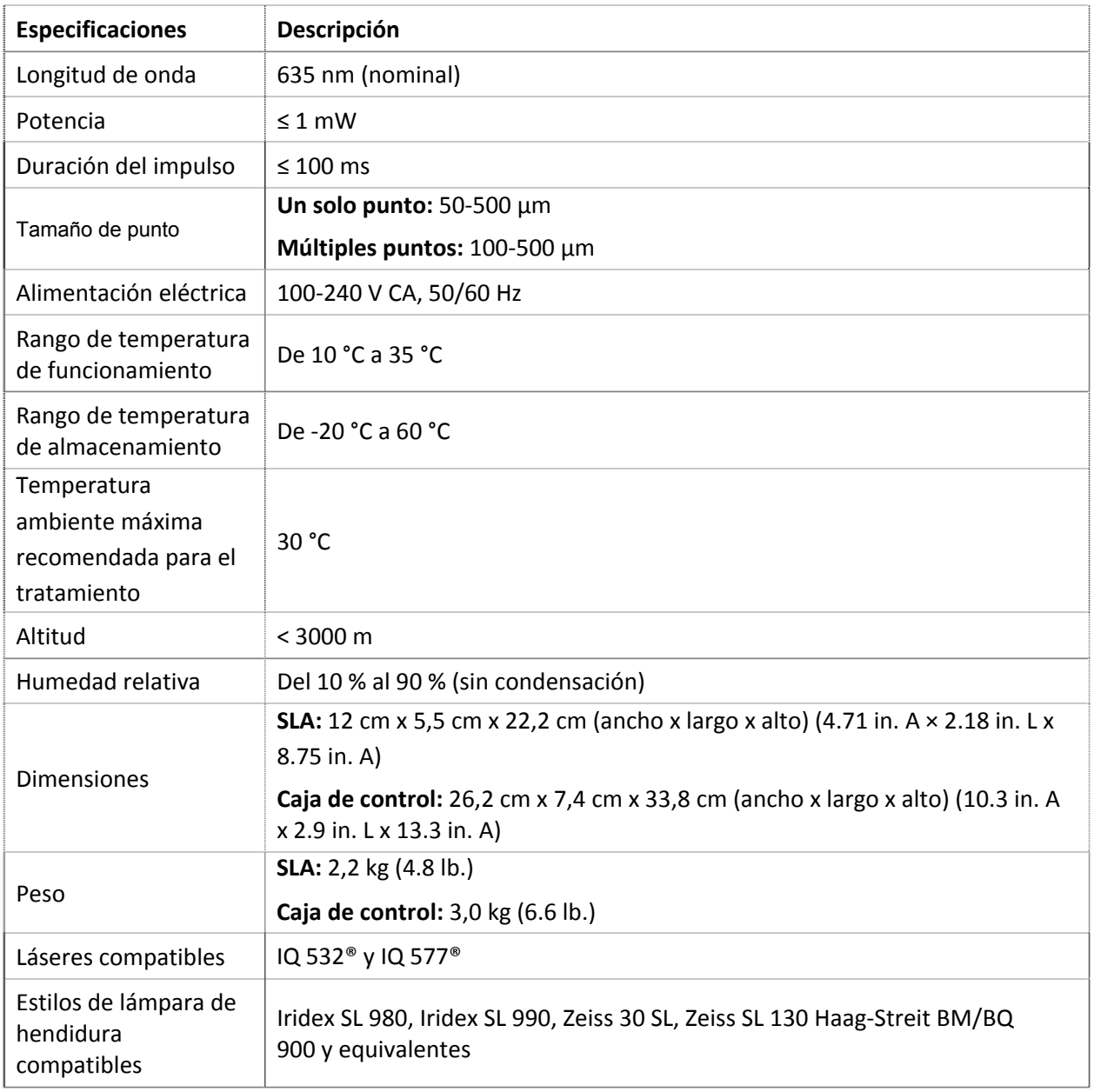

## **Información de seguridad sobre compatibilidad electromagnética**

El sistema de láser (consola y accesorios) requiere precauciones especiales en lo referente a interferencias electromagnéticas, y debe instalarse y ponerse en funcionamiento de acuerdo con la información sobre compatibilidad electromagnética contenida en este manual. Los equipos de comunicaciones por RF móviles y portátiles pueden afectar a este sistema.

Este sistema de láser se ha sometido a pruebas y se ha determinado que cumple los límites establecidos para dispositivos médicos en la norma IEC 60601-1-2 de acuerdo con las tablas de esta sección. Estos límites se han diseñado para proporcionar una protección razonable contra interferencias perjudiciales en una instalación típica para uso médico.

#### *PRECAUCIÓN: Cualquier cambio o modificación realizados en el sistema de láser que no hayan sido aprobados expresamente por la persona responsable del cumplimiento de la normativa podría anular la autorización del usuario para utilizar el equipo y aumentar el nivel de emisiones o bien menoscabar la inmunidad del sistema de láser.*

El pedal inalámbrico transmite y recibe energía en la gama de frecuencias de 2,41 GHz a 2,46 GHz con una potencia irradiada efectiva limitada, según se describe a continuación. Las transmisiones son continuas a frecuencias diferenciadas dentro del rango de frecuencias de transmisión.

El pedal inalámbrico ha sido sometido a pruebas y se ha determinado que cumple los límites para un dispositivo digital de clase B, de acuerdo con el apartado 15 del reglamento de la FCC. Estos límites se han diseñado para proporcionar una protección razonable contra interferencias perjudiciales en una instalación de tipo residencial. Este equipo genera, utiliza y puede irradiar energía de radiofrecuencia y, si no se instala y utiliza de acuerdo con las instrucciones, puede provocar interferencias perjudiciales a las comunicaciones por radio. No obstante, no existe ninguna garantía de que no se producirán interferencias en una instalación particular. Si el pedal inalámbrico causa interferencias perjudiciales en la recepción de radio o televisión, lo cual puede determinarse encendiendo y apagando el sistema, se recomienda al usuario que intente corregir la interferencia tomando una de las siguientes medidas:

- Reorientar o reubicar el dispositivo receptor.
- Aumentar la separación entre los equipos.
- Conectar la consola del láser a una toma que esté situada en un circuito diferente al que está conectado el receptor.
- Consultar con el Servicio técnico de Iridex para obtener ayuda.

Este equipo digital de clase B cumple todos los requisitos de la Normativa canadiense sobre equipos causantes de interferencias.

## **Requisitos de compatibilidad electromagnética para la consola y accesorios**

#### **Guía y declaración del fabricante: Emisiones electromagnéticas**

Este sistema de láser (consola y accesorios) está indicado para su uso en el entorno electromagnético especificado a continuación. El cliente o el usuario del sistema de láser debe asegurarse de que se utilice en dicho entorno.

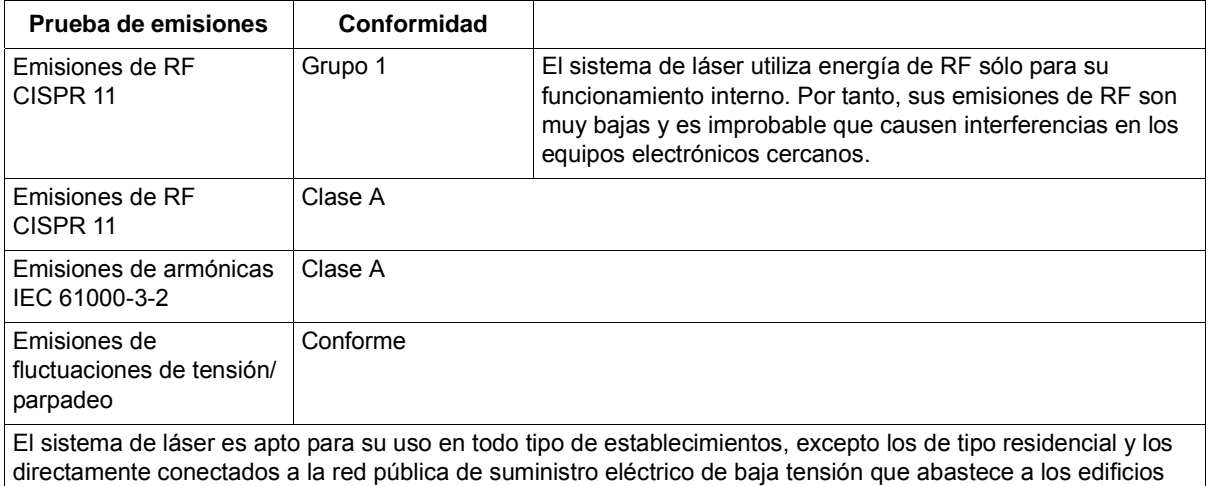

utilizados para fines residenciales.

#### **Guía y declaración del fabricante: Inmunidad**

Este sistema de láser (consola y accesorios) está indicado para su uso en el entorno electromagnético especificado a continuación. El cliente o el usuario del sistema de láser debe asegurarse de que se utilice en dicho entorno.

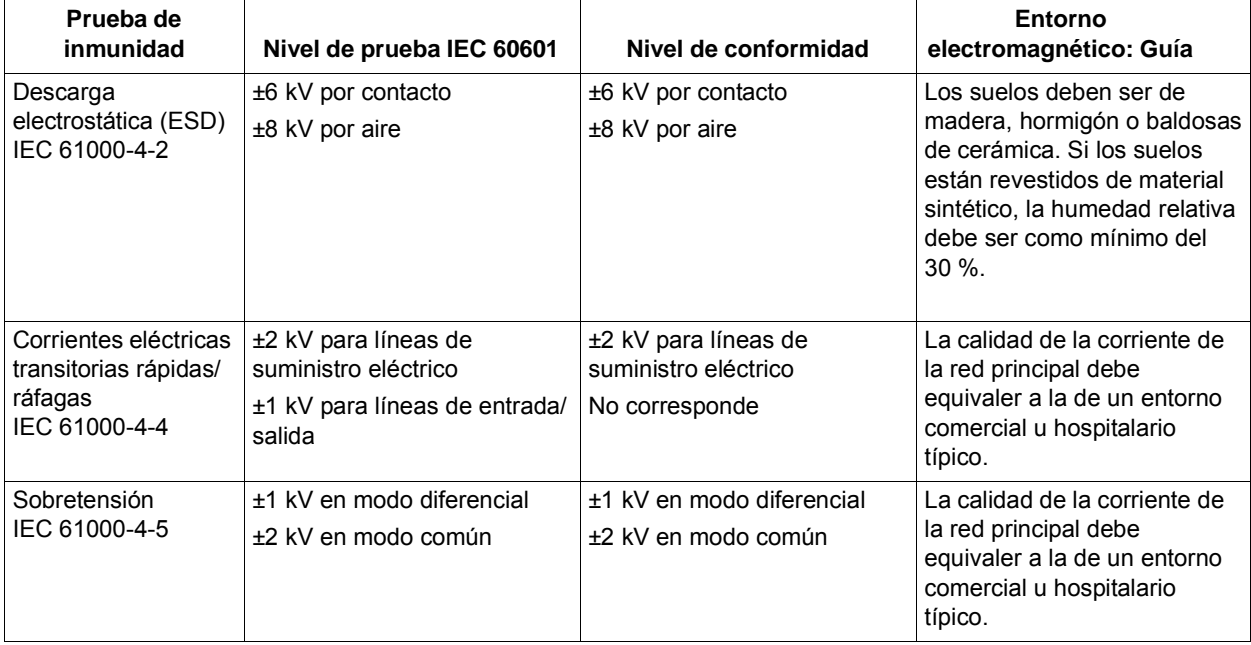

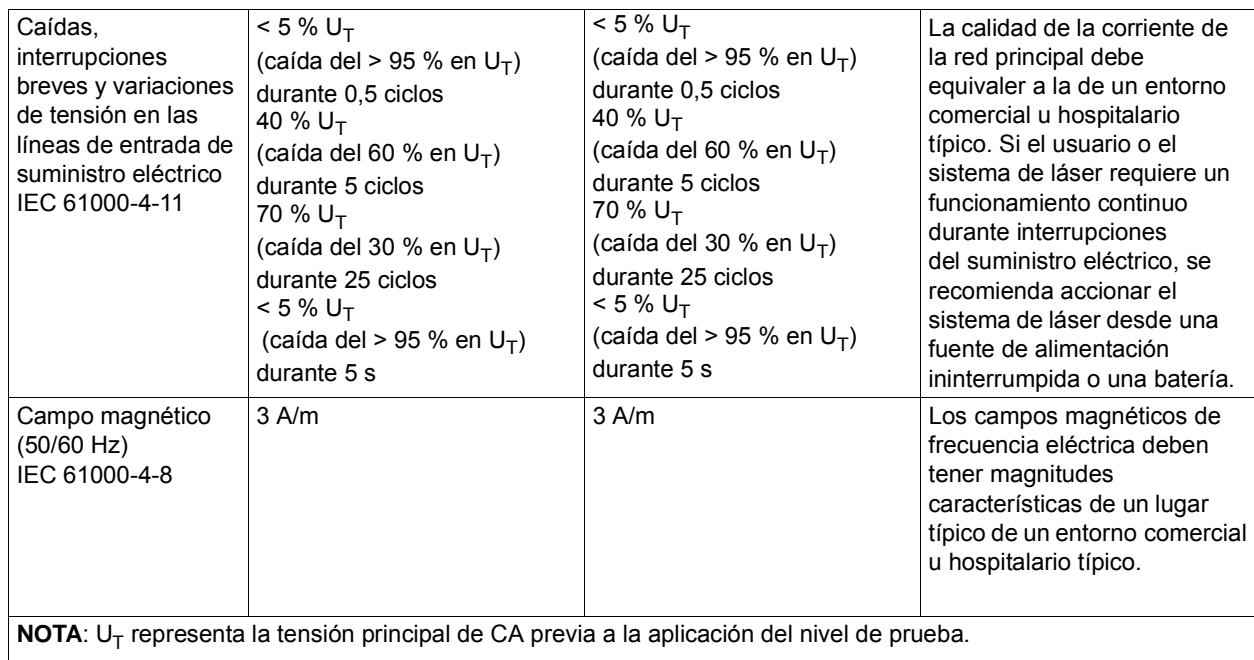

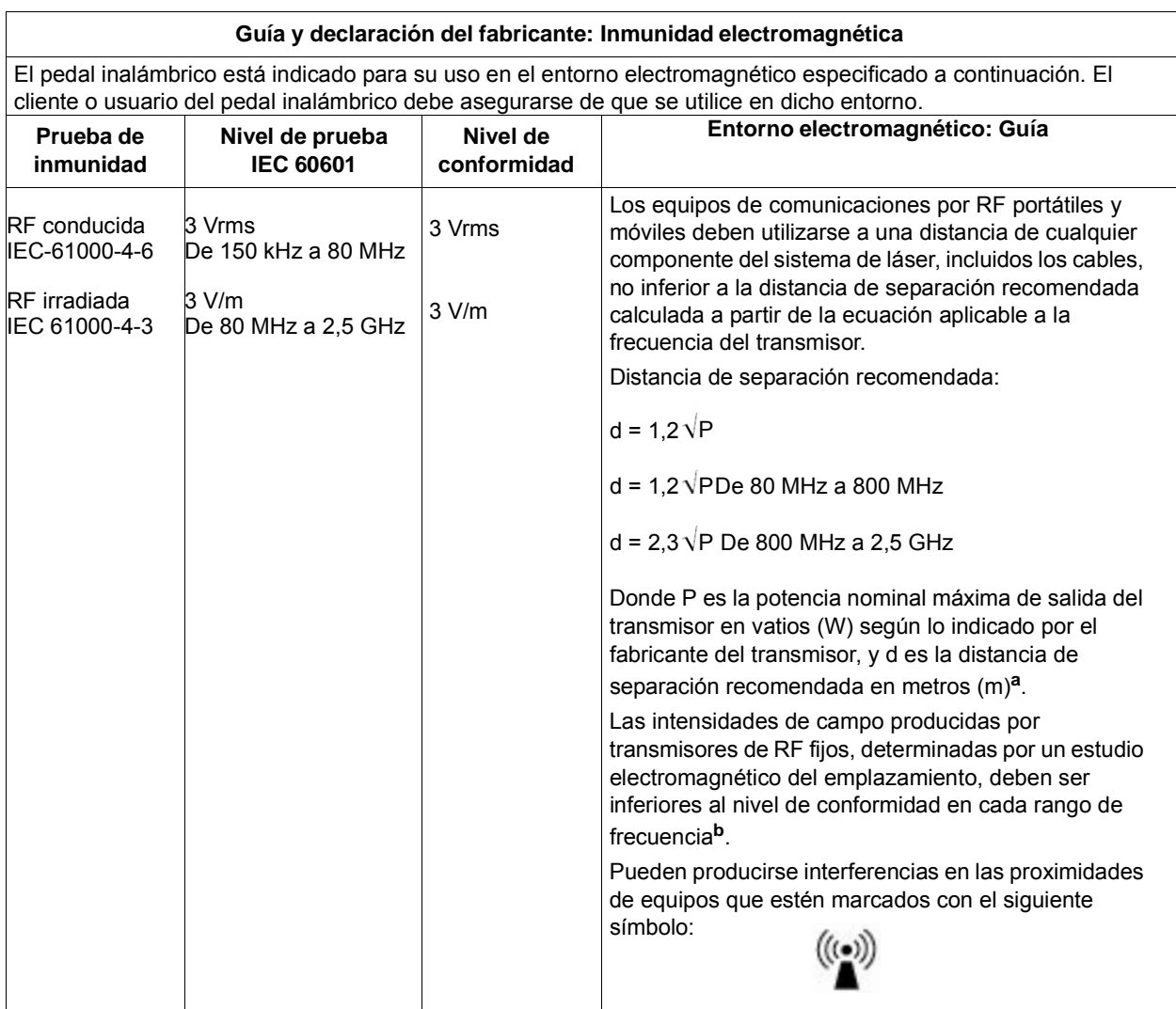

**NOTA 1**: A 80 MHz y 800 MHz, se aplica el rango de frecuencia más alto.

**NOTA 2**: Estas directrices pueden no aplicarse a todas las situaciones. La propagación electromagnética se ve afectada por la absorción y reflexión en estructuras, objetos y personas.

**a**: No es posible predecir teóricamente con exactitud las intensidades de campo producidas por los transmisores fijos, tales como estaciones de base para radioteléfonos (celulares/inalámbricos) y radios terrestres móviles, equipos de radioaficionado y transmisiones de radio AM y FM o de televisión. Para valorar el entorno electromagnético producido por transmisores de RF fijos, debe considerarse un estudio electromagnético del emplazamiento. Si la intensidad del campo medida en el lugar en el que se utiliza el sistema de láser excede el nivel de conformidad de RF aplicable indicado anteriormente, será necesario observar el sistema de láser para verificar su funcionamiento normal. Si se observa un rendimiento anómalo, podría ser necesario tomar medidas adicionales, como por ejemplo reorientar o reubicar el sistema de láser.

**b**: Por encima del rango de frecuencias de 150 kHz a 80 MHz, las intensidades de campo deben ser inferiores a 3 V/m.

#### **Distancias de separación recomendadas entre equipos de comunicación por RF portátiles y móviles y el pedal inalámbrico**

El pedal inalámbrico está indicado para su uso en un entorno electromagnético en el que estén controlados los trastornos por RF irradiada. El cliente o el usuario del pedal inalámbrico puede ayudar a prevenir las interferencias electromagnéticas manteniendo una distancia mínima entre los equipos de comunicaciones por RF móviles y portátiles (transmisores) y el pedal inalámbrico, que se recomienda a continuación, de acuerdo con la potencia máxima de salida del equipo de comunicaciones.

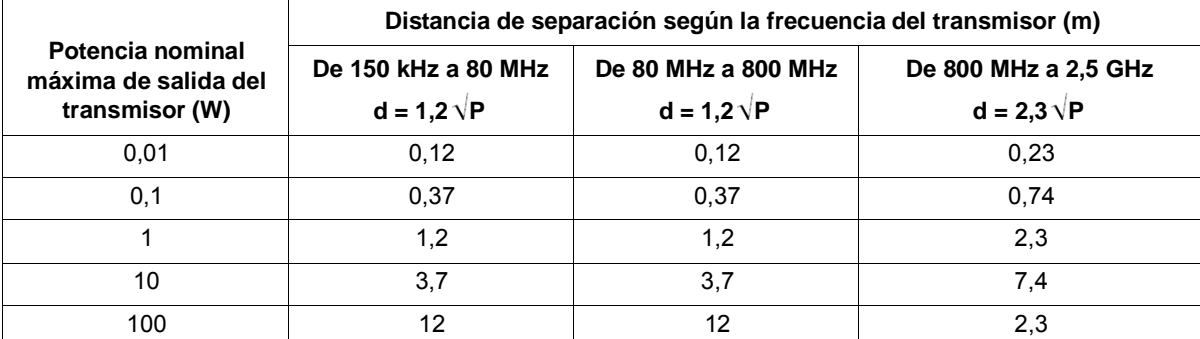

**Para los transmisores cuya potencia nominal máxima de salida no esté indicada arriba, es posible calcular aproximadamente la distancia de separación recomendada d en metros (m) utilizando la ecuación aplicable a la frecuencia del transmisor, donde P es la potencia nominal máxima de salida del transmisor en vatios (W) según el fabricante del transmisor.**

**NOTA 1**: A 80 MHz y 800 MHz, se aplica la distancia de separación para el intervalo de frecuencia más alto.

**NOTA 2**: Estas directrices pueden no aplicarse a todas las situaciones. La propagación electromagnética se ve afectada por la absorción y reflexión en estructuras, objetos y personas.